**Τεχνολογικό Εκπαιδευτικό Ίδρυμα Κρήτης**

**Σχολή Τεχνολογικών Εφαρμογών Τμήμα Εφαρμοσμένης Πληροφορικής & Πολυμέσων**

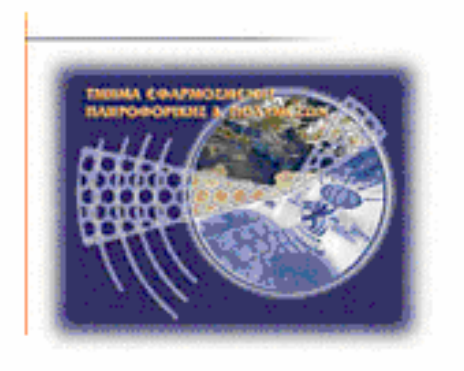

# **Πτυχιακή εργασία**

# **Τίτλος: Υλοποίηση Εφαρμογής Λήψης Παραγγελιών σε PDA**

# **Πολυχρόνης Παπαδάκης (AM: 1907)**

**Επιβλέπων καθηγητής : κ. Παχουλάκης Ιωάννης**

**Επιτροπή Αξιολόγησης :** 

**Ημερομηνία παρουσίασης:**

#### **Ευχαριστίες**

Θα ήθελα να ευχαριστήσω όλους όσους συμμετείχαν και συνέβαλαν στην ολοκλήρωση της παρούσας πτυχιακής εργασίας καθώς και όλους όσους με βοήθησαν, με στήριξαν και ήταν δίπλα μου τόσα χρόνια. Ειδικότερα τον εισηγητή μου, κ. Παχουλάκη Ιωάννη για την πολύτιμη βοήθεια, την καθοδήγησή του και την υπομονή του μέχρι σήμερα για τη περαίωση της εργασίας . Τα μέλη της εξεταστικής επιτροπής κ. ……………………………………….. και κ. ……………………………………………… που μου έκαναν την τιμή να παραβρεθούν και να αξιολογήσουν την προσπάθειά μου. Τους καθηγητές μου που με δίδαξαν και με βοήθησαν ώστε να μπορέσω να ανταπεξέλθω στις δυσκολίες της εργασίας και τους φίλους μου που τόσα χρόνια ήταν πάντα δίπλα μου σε όλα τα προβλήματα μου . Τέλος την οικογένεια μου που όλα αυτά τα χρόνια με βοήθησε και με στήριξε από όλες τις πλευρές.

Σας ευχαριστώ.

### **Abstract**

 The idea of taking the responsibility to form a graduation project started from courses of the TEI(Technical Educational Institution) I attended, which brought me to contact with Visual Basic via the Visual Studio, something I enjoyed and urged me to occupy myself further in this area. Thus I met my instructor, Professor Pachoulakis, and requested from him a graduation project upon vb.net, for which we discussed and came up with a topic and so started the procedure. The current graduation project is based on wireless order-taking and has a client-server structure involving the use of a Smartphone-PDA[client], a Router and a Personal Computer-Laptop[server], as well as a wireless network for the communication of client and server. The communication of pda and pc is direct via the wireless network as well as indirect via the SQL Server, as they interact within the base, in which the data is being browsed, written down and modified.

 The application is completed with the use of Visual Studio 2008 in vb.Net and the SQL Server 2008 was used to create the data base. The Smartphone that was used is HTC HD2. The Server is the main computer on which the operation box and the SQL Server of the application run. The Server of the application is a Windows Forms Application Project in which, with the help of the SQL Server, the projection and processing of orders and data stored in a data base, is performed. The data base is formed by six suitably connected boards, in which the storing of the data is performed. Finally, the Client is the PDA, where five forms are operating through a Smart Device Application Project, and they allow the taking and processing of the orders.

 The Visual Studio 2008 has the SQL Server 2005 pre-installed but some problems emerged concerning the applications in Smart Device Applications cellular phones, so I had to upgrade it in the SQL Server 2008 version. As for Visual Studio 2010, which I secondly attempted to use, there was no possibility of producing applications for Smart Device Applications Projects cellular phones, so I returned to the use of the 2008 version. I would like to declare that the Software used is provided for free by Microsoft for the students of TEI of Crete. The choice of this specific Smartphone was made because of the size of its screen, enabling the operation of this application, and because of its battery size, taking into account the great demands of the use of a wireless network. Thus, the HTC HD2 with a 4.3'' screen and a 1350mA battery size proved to be the most suitable solution.

### **Σύνοψη**

Η ιδέα για την ανάληψη της πτυχιακής εργασίας ξεκίνησε από μαθήματα του ΤΕΙ τα οποία με έφεραν σε επαφή με τη Visual Basic μέσο του Visual Studio, μου άρεσε και με παρακίνησε να ασχοληθώ περισσότερο. Έτσι βρήκα τον καθηγητή μου κ. Παχουλάκη και του ζήτησα πτυχιακή εργασία πάνω στη vb.net, συζητήσαμε, βρήκαμε το θέμα και ξεκίνησε η διαδικασία Η παρούσα πτυχιακή εργασία αναφέρεται στην ασύρματη παραγγελιοληψία και έχει client-server δομή με τη χρήση ενός Smartphone-PDA[client] ,ενός Router και ενός Personal Computer-Laptop[server] καθώς και με τη συμβολή ενός ασύρματου δικτύου για την επικοινωνία των client-server. Η επικοινωνία μεταξύ pda και pc είναι άμεση μέσο του ασύρματου δικτύου αλλά και έμμεση μέσο του SQL Server καθώς αλληλεπιδρούν στη βάση διαβάζοντας γράφοντας και τροποποιώντας δεδομένα μέσα της.

Η εφαρμογή έχει υλοποιηθεί με τη χρήση του Visual Studio 2008 σε vb.Net και για τη δημιουργία της βάσης δεδομένων χρησιμοποιήθηκε ο SQL Server 2008. Το Smartphone που χρησιμοποιήθηκε είναι το HTC HD2. Ο Server είναι ο κεντρικός υπολογιστής όπου τρέχει το παράθυρο λειτουργίας της εφαρμογής αλλά και ο SQL Server. Ο Server της εφαρμογής είναι ένα Windows Forms Application Project όπου με τη βοήθεια του SQL Server γίνεται η εμφάνιση και η επεξεργασία των παραγγελιών και των δεδομένων τους τα οποία είναι αποθηκευμένα μέσα σε μια βάση δεδομένων. Η βάση δεδομένων αποτελείται από έξι πίνακες κατάλληλα συνδεδεμένους στους οποίους γίνεται η αποθήκευση των δεδομένων. Τέλος ο Client είναι το PDA όπου εκεί τρέχουν πέντε φόρμες μέσα από ένα Smart Device Application Project, αυτές επιτρέπουν τη λήψη και επεξεργασία των παραγγελιών.

 Το Visual Studio 2008 έχει προεγκατεστημένο τον SQL Server 2005 αλλά υπήρχαν προβλήματα στις εφαρμογές για κινητά Smart Device Applications και τον αναβάθμισα στην έκδοση SQL Server 2008. Με το Visual Studio 2010 το οποίο δοκίμασα αργότερα δεν υπήρχε η δυνατότητα δημιουργίας εφαρμογές για κινητά Smart Device Applications Projects οπότε επέστρεψα στην έκδοση του 2008. Θα ήθελα να αναφέρω ότι όλο το λογισμικό (Software) που χρησιμοποιήθηκε παρέχεται δωρεάν από τη Microsoft για τους φοιτητές του ΤΕΙ Κρήτης. Η επιλογή του Smartphone ήταν με κριτήριο το μέγεθος της οθόνης για να είναι εύχρηστο στη λειτουργία της εφαρμογής και το μέγεθος της μπαταρίας καθώς υπάρχουν αυξημένες απαιτήσεις λόγο χρήσης ασύρματου δικτύου. Έτσι το HTC HD2 με 4.3" οθόνη και 1350mA χωρητικότητα μπαταρίας ήταν ιδανική λύση.

### **ΠΕΡΙΕΧΟΜΕΝΑ**

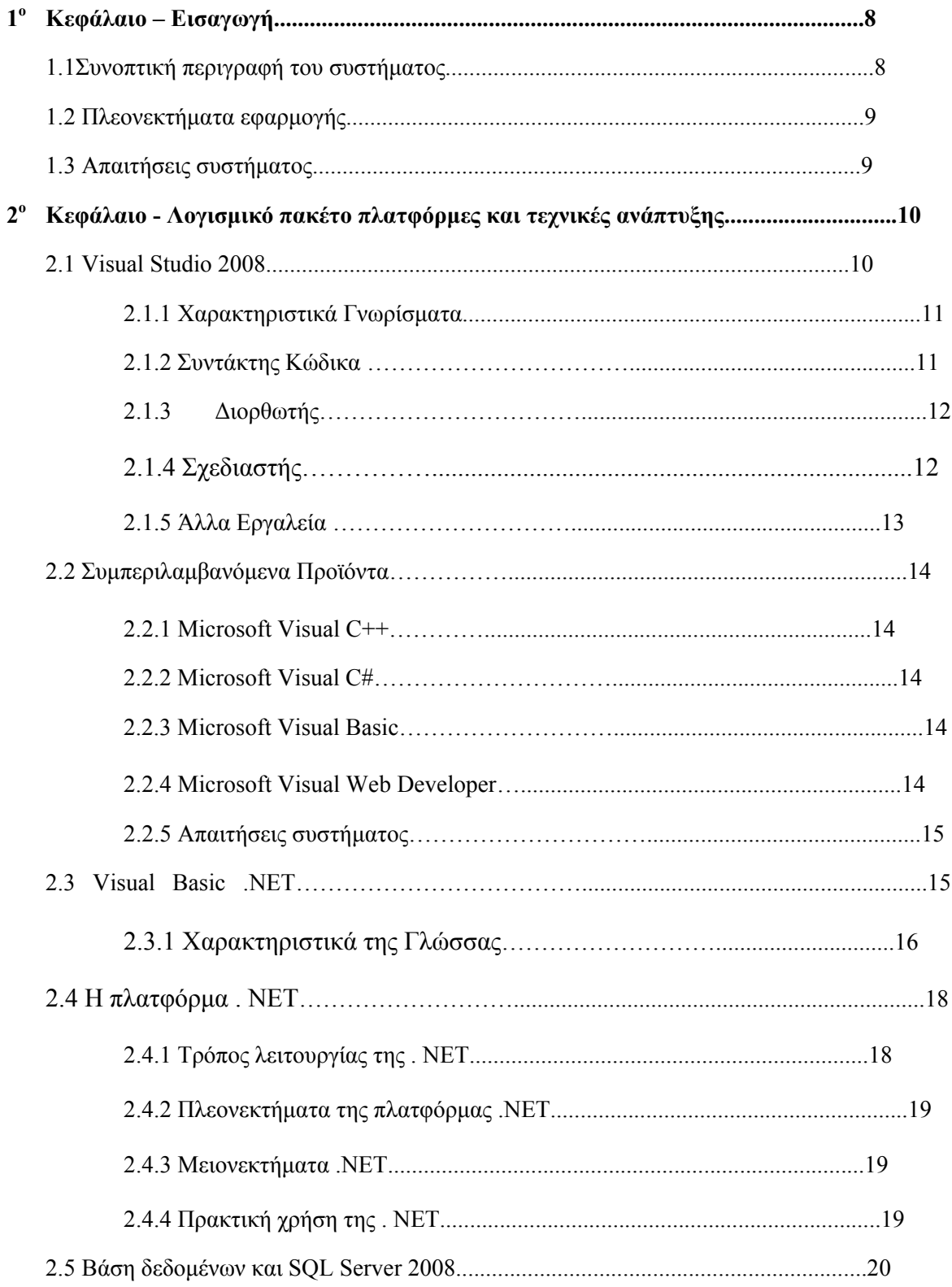

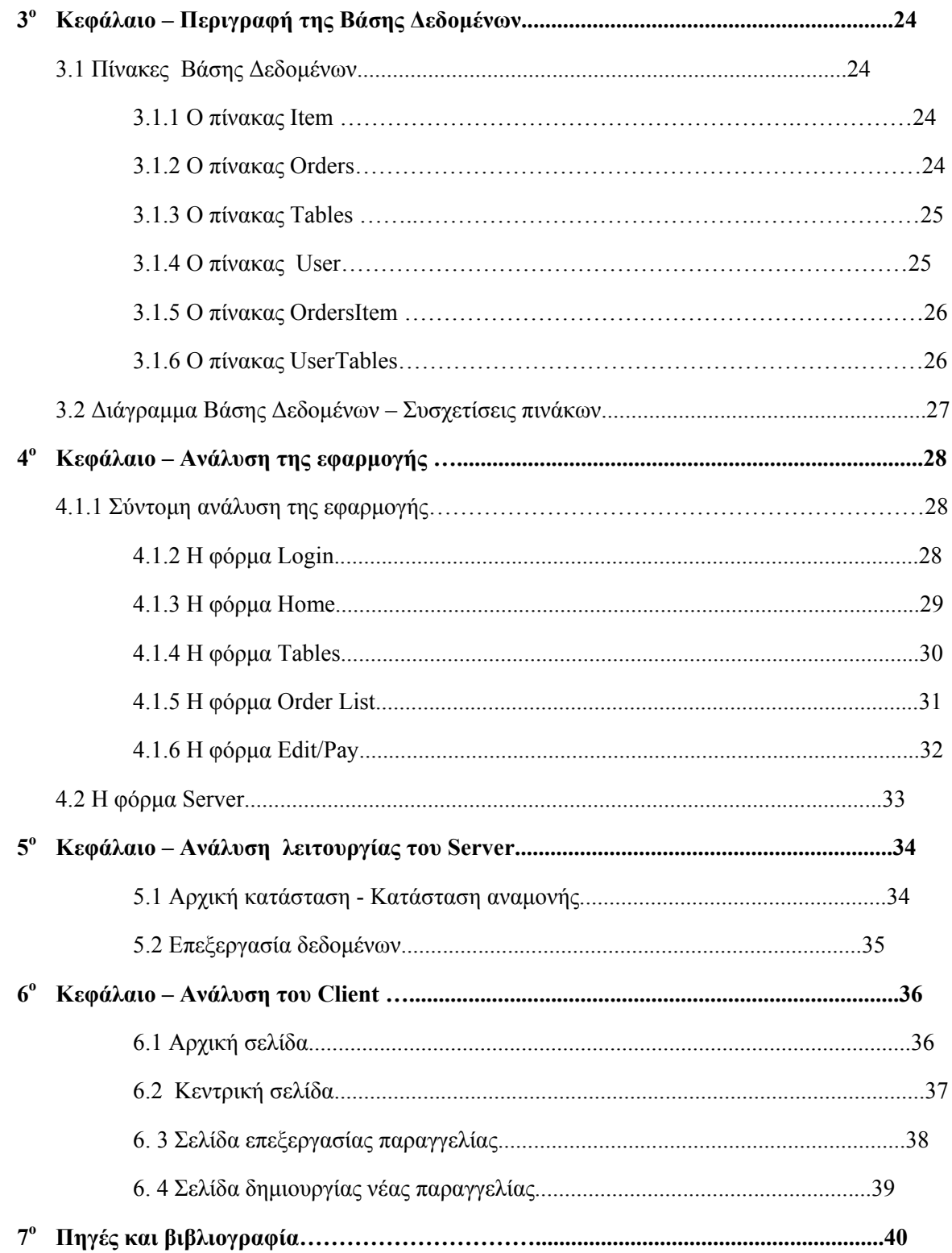

## Πίνακας Εικόνων

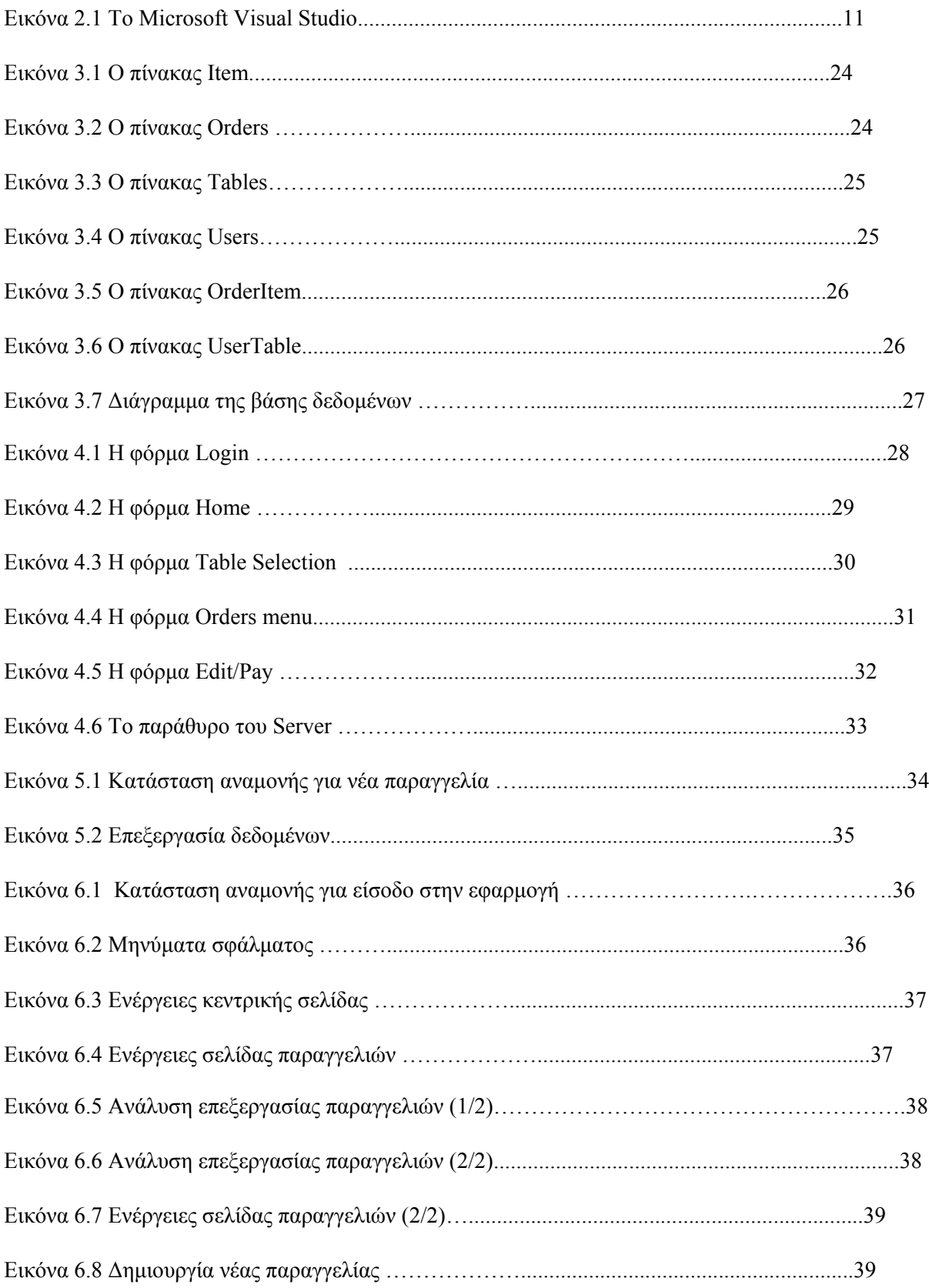

#### **1<sup>ο</sup> Κεφάλαιο Εισαγωγή**

#### **1.1 Συνοπτική Περιγραφή της Εφαρμογής**

Ο σκοπός της εφαρμογής είναι η λήψη παραγγελιών με το ασύρματο φορητό τερματικό, η άμεση εκτύπωση των παραγγελιών στους εκτυπωτές κουζίνας, η εξόφληση των λογαριασμών και η ταυτόχρονη εκκαθάριση του υπολοίπου του τραπεζιού. Το σύστημα οργάνωσης επιχειρήσεων εστίασης αποτελεί μια ολοκληρωμένη εφαρμογή αντιμετώπισης των καθημερινών απαιτήσεων της λειτουργίας αντίστοιχων καταστημάτων. Οι απαιτήσεις λειτουργίας των καταστημάτων αυτών περιλαμβάνουν διαδικασίες παραγγελιοληψίας, ενημέρωσης παραγωγικών τομέων (παρασκευαστικών πόστων), παρακολούθησης τραπεζιών και κίνησης ταμείου (λειτουργία του καταστήματος), διαχείρισης αποθήκης πρώτων υλών και έλεγχο κόστους. Οι απαιτήσεις αυτές ικανοποιούνται μέσω της εφαρμογής του συστήματος, μέσω λειτουργίας υποσυστημάτων λογισμικού που αναλύονται παρακάτω. Δίνει τη δυνατότητα στους σερβιτόρους της επιχείρησης να καταγράψουν παραγγελίες με βάση την δυνατότητα κατηγοριοποίησης. Κατηγορίες προϊόντων, προϊόντα ανά κατηγορία και ειδικά χαρακτηριστικά προϊόντος. Ομοειδή προϊόντα συνιστούν μια κατηγορία. Τα ειδικά χαρακτηριστικά προϊόντος περιλαμβάνουν ιδιαιτερότητες προετοιμασίας και σερβιρίσματος και τροποποιήσεις της τρέχουσας παραγγελίας.

Το λογισμικό παραγγελιοληψίας είναι δυνατόν να είναι εγκατεστημένο σε φορητούς υπολογιστές χειρός (pocket PCs), αλλά και σε ηλεκτρονικούς υπολογιστές γραφείου (desktop/laptop PCs). Σε κάθε περίπτωση η επιλογή του προϊόντος στη παραγγελία γίνεται εντός τριών χτυπημάτων στην οθόνη/ποντίκι του υπολογιστή. Το σύστημα μας παρέχει δυνατότητες ακύρωσης παραγγελίας ή τμήματός της, τροποποίησης σχετικά με τις ποσότητες των προϊόντων και των υλικών που την απαρτίζουν και κεράσματος. Μέσα από κατάλληλη διεπιφάνεια εργασίας (graphical user interface) παρακολουθεί την κατάσταση κάθε τραπεζιού, παραγγελίας και την τρέχουσα είσπραξη του. Με την εισαγωγή, τροποποίηση, ακύρωση, κέρασμα κάθε παραγγελίας αυτόματα ενημερώνονται μέσω άλλου υπολογιστή είτε θερμικών εκτυπωτών τα εμπλεκόμενα παρασκευαστήρια (πόστα). Οι πληροφορίες που διαβιβάζονται αφορούν το τραπέζι, τον σερβιτόρο, την ώρα παραγγελιοληψίας, ποσότητες προϊόντων και ειδικά χαρακτηριστικά της παραγγελίας. Η εφαρμογή επιτρέπει ενημέρωση για κάθε καινούριο χρήστη. Ο κάθε χρήστης είναι εφοδιασμένος με ειδικό προσωπικό αριθμό για την αναγνώρισή του από το σύστημα όπου καταχωρεί τραπέζια και επιτρέπει την ανάληψη καθηκόντων από κάθε χρήστη. Ο διαχειριστής παρακολουθεί την κίνηση των παραγγελιών στα τραπέζια, ανά σερβιτόρο. Επίσης, μπορεί να μεταφέρει παραγγελίες από τραπέζι σε τραπέζι.

#### **1.2 Πλεονεκτήματα εφαρμογής**

Τα βασικότερα πλεονεκτήματα είναι η διαχείριση και η καλύτερη οργάνωση των τραπεζιών και της αποθήκης. Έχουμε ασύρματη παραγγελιοληψία άμεσα εύκολα χωρίς καθυστερήσεις με καλύτερη επικοινωνία μεταξύ των εργαζόμενων. Μας επιτρέπει τη μερική ή ολική εξόφληση λογαριασμού ανά παραγγελία ,να έχουμε γρήγορη πρόσβαση σε πολλούς διαφορετικούς καταλόγους με προϊόντα και απελευθερώνει τη δυνατότητα διαχείρισης σερβιτόρων ανά βάρδια.

Είναι μια ενιαία λύση μηχανογράφησης για όλη την επιχείρηση εστίασης καθώς μηχανογραφούνται και επικοινωνούν όλα τα τμήματα της επιχείρησης. Τα ταμεία, η παραγγελιοληψία, η κουζίνα, το α, τα τραπέζια και συγχρόνως το back office με την αποθήκη, τις αγορές, τους πελάτες, τη λογιστική διαχείριση, παρακολουθούνται σε μια κεντρική βάση δεδομένων. Άμεση λειτουργία ελαχιστοποίηση του χρόνου εγκατάστασης και εκμάθησης, επιτυγχάνοντας τη γρηγορότερη δυνατή έναρξη χρήσης της εφαρμογής κάτω από πραγματικές συνθήκες.

Συνολική λύση με Hardware PοS (οθόνη αφής), Pocket Pc για παραγγελιοληψία, εκτυπωτές για κουζίνα και επιλογή ανάμεσα σε φορολογικούς εκτυπωτές ή φορολογικούς μηχανισμούς ή ταμειακές μηχανές. Απόλυτη προσαρμοστικότητα . Πλήρως παραμετρική εφαρμογή, που εύκολα προσαρμόζεται στις ειδικές ανάγκες κάθε επιχείρησης εστίασης, καλύπτοντας πλήρως όλες τις ιδιαιτερότητές της.

Συμπερασματικά καταλήγουμε στη ταχύτερη εξυπηρέτηση των πελατών , στη βελτίωση των προσφερόμενων από το κατάστημα υπηρεσιών, αυτοματοποίηση στη διαχείριση των παραγγελιών, στην αύξηση της παραγωγικότητας του προσωπικού και στην ελαχιστοποίηση λαθών. Άρα επιτυγχάνουμε καλύτερη οργάνωση στην επιχείρησή.

#### **1.3 Απαιτήσεις συστήματος**

Για την εύρυθμη λειτουργία και εφαρμογή του συστήματος, απαιτείται ο αγοραστής να έχει ήδη προμηθευτεί τον ανάλογο ηλεκτρονικό εξοπλισμό, σύμφωνα με τις υποδείξεις της ομάδας ανάπτυξης και εφαρμογής του λογισμικού. Παράλληλα, ο ηλεκτρονικός εξοπλισμός αποτελείται από τα παρακάτω στοιχεία:

- 1 τουλάχιστον κεντρικός υπολογιστής γραφείου (Server), με λειτουργία λειτουργικού συστήματος MS Windows XP, με ή δίχως οθόνη επαφής (touch screen). Ελάχιστες απαιτήσεις 3 GHz CPU, 512MB RAM, 80 GB HDD.
- 1 τουλάχιστον θερμικός εκτυπωτής ανά πόστο εργασίας
- 1 ή περισσότερους υπολογιστές χειρός (pocket PCs) με χρήση λειτουργικού συστήματος MS Windows Mobile 2003 και υποστήριξης προτύπων δικτύων ασύρματης επικοινωνίας Wireless LAN (Wi-Fi), για την εκτέλεση παραγγελιοληψίας από τους σερβιτόρους.
- 1 κεραία ασύρματου δικτύου Wireless LAN (Wi-Fi)
- 1 ή περισσότερα σημεία πρόσβασης ασύρματου δικτύου Wireless LAN (Wi-Fi) access points.

Η ομάδα ανάπτυξης και εφαρμογής λογισμικού είναι υπεύθυνη για την εκπαίδευση και ομαλή λειτουργία του συστήματος καθώς και για εκπλήρωση αναγκών υποστήριξης κατά τη διάρκεια της σύμβασης συνεργασίας.

#### **2<sup>ο</sup> Κεφάλαιο - Λογισμικό Πλατφόρμες και Τεχνικές Ανάπτυξης**

Για την υλοποίηση της εφαρμογής χρησιμοποιήθηκαν το Visual Studio 2008 και ο SQL Server 2008 προϊόντα της Microsoft τα οποία είναι δωρεάν για τους φοιτητές του ΤΕΙ Κρήτης από το TEI of Crete MSDNAA Software Center. Οι απαιτήσεις των δύο αυτών προγραμμάτων για την υλοποίηση της εφαρμογής ήταν αρκετά υψηλές ειδικά για ένα Smart Device Application όπου ήθελε αρκετή ώρα και πόρους το build, το debug αλλά και ο emulator.

#### **2.1 Visual Studio 2008**

Το Microsoft Visual Studio είναι ένα ολοκληρωμένο περιβάλλον ανάπτυξης (IDE) από τη Microsoft που χρησιμοποιείται για την ανάπτυξη εφαρμογών κονσόλας και γραφική διεπαφή χρήστη , Windows Forms εφαρμογές,ιστοσελίδες , web εφαρμογές , και υπηρεσίες web μαζί με διαχειριζόμενο κώδικα για όλες τις πλατφόρμες που υποστηρίζονται από τα Microsoft Windows , Windows Mobile , Windows CE , . NET Framework , . NET Compact Framework και το Microsoft Silverlight.

Περιλαμβάνει ένα πρόγραμμα επεξεργασίας κώδικα με την υποστήριξη IntelliSense καθώς και Refactoring κώδικα . Λειτουργεί ένα ολοκληρωμένο πρόγραμμα εντοπισμού σφαλμάτων αλλά και ενσωματωμένα εργαλεία που περιλαμβάνουν τη σχεδίαση εντύπων για τη δημιουργία Graphical User Interface εφαρμογών, web designer, class designer, και σχήμα βάσης δεδομένων . Δέχεται plugins που βελτιώνουν τη λειτουργικότητα σε σχεδόν όλα τα επίπεδα προσθέτοντας υποστήριξη για source-control συστημάτων (όπως το Subversion και Visual SourceSafe ) και την προσθήκη νέων toolsets όπως editors και visual designers για συγκεκριμένους τομείς γλώσσες ή για άλλες πτυχές της κύκλου ανάπτυξης λογισμικού (όπως το Team Foundation Server client: Team Explorer).

Υποστηρίζει διαφορετικές γλώσσες προγραμματισμού χάρη στον επεξεργαστή κώδικα και στο πρόγραμμα εντοπισμού σφαλμάτων που περιέχει, παρέχοντας υποστήριξη (σε διαφορετικό βαθμό) σχεδόν σε οποιαδήποτε γλώσσα προγραμματισμού . Built-in γλώσσες περιλαμβάνονται C / C  $+$  + (μέσω του Visual C + +), VB.NET (μέσω του Visual Basic. NET), C # (μέσω της Visual C # ). Υπάρχει υποστήριξη για άλλες γλώσσες, όπως η M , Python και Ruby , μέσω των υπηρεσιών της κάθε γλώσσας που θα πρέπει να εγκατασταθεί ξεχωριστά. Επιπλέον XML /XSLT , HTML / XHTML , JavaScript και CSS . Στις πιο εξειδικευμένες εκδόσεις του Visual Studio υπάρχουν στοιχεία τα οποία παρέχουν περισσότερες υπηρεσίες γλώσσα για το χρήστη στις Microsoft Visual Basic, Visual J #, Visual C  $#$ , και Visual C + +.

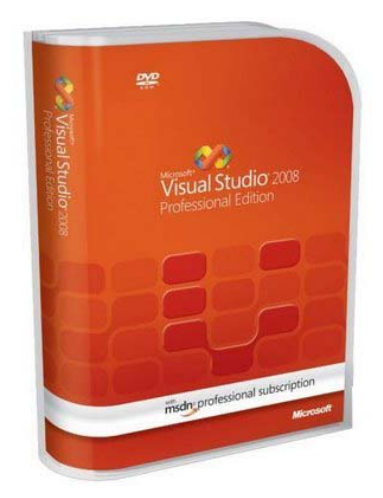

(Εικόνα 2.1) Το Microsoft Visual Studio

#### **2.1.1 Χαρακτηριστικά Γνωρίσματα**

#### **2.1.2 Συντάκτης Κώδικα**

Το Microsoft Visual Studio, όπως οποιοδήποτε άλλο IDE, περιλαμβάνει έναν συντάκτη κώδικα που υποστηρίζει τον τονισμό σύνταξης και την ολοκλήρωση κώδικα, χρησιμοποιώντας την τεχνολογία IntelliSense, όχι μόνο για τις μεταβλητές, τις λειτουργίες και τις μεθόδους αλλά και τα γλωσσικά κατασκευάσματα όπως τους βρόχους και τις ερωτήσεις. Η λειτουργία IntelliSense υποστηρίζεται για τις συμπεριλαμβανόμενες γλώσσες, καθώς επίσης και για XML, Cascading Style Sheets (CSS) και JavaScript κατά την ανάπτυξη των ιστοχώρων (web sites) και των εφαρμογών web (web applications). Οι προτάσεις για την αυτόματη συμπλήρωση εμφανίζονται πάνω σε ένα παράθυρο καταλόγων, πάνω από το συντάκτη κώδικα, το οποίο γίνεται προσωρινά ημιδιάφανο για να διευκολύνει τον χρήστη να βλέπει τον κώδικα.

Ένα από τα χαρακτηριστικά του Microsoft Visual Studio είναι η σύνταξη υποβάθρου (background compilation). Καθώς γράφεται ο κώδικας, το Microsoft Visual Studio ελέγχει για την ορθή σύνταξη στο υπόβαθρο. Τα λάθη σύνταξης υπογραμμίζονται με μια κόκκινη κυματιστή γραμμή, ενώ οι προειδοποιήσεις με μια πράσινη κυματιστή γραμμή. Η σύνταξη υποβάθρου δεν παράγει τον εκτελέσιμο κώδικα, δεδομένου ότι χρησιμοποιεί έναν διαφορετικό μεταγλωττιστή από αυτόν που χρησιμοποιείται για την παραγωγή του εκτελέσιμου κώδικα. Η σύνταξη υποβάθρου εισήχθη αρχικά στη Microsoft Visual Basic αλλά έχει πλέον επεκταθεί σε όλες τις συμπεριλαμβανόμενες γλώσσες.

#### **2.1.3 Διορθωτής**

Το Microsoft Visual Studio περιλαμβάνει έναν διορθωτή (debugger) που χρησιμοποιείται και ως διορθωτής πηγής (source-level debugger) και ως διορθωτής μηχανής(machine-level debugger). O διορθωτής χρησιμοποιείται για την διόρθωση των εφαρμογών που γράφονται σε οποιαδήποτε γλώσσα που υποστηρίζεται από το Microsoft Visual Studio. Επιπλέον, μπορεί επίσης να συνδεθεί με τις τρέχουσες διεργασίες και να επιτηρεί και να επιδιορθώνει τις διεργασίες αυτές.

Ο διορθωτής επιτρέπει τα σημεία παύσης (breakpoints), που επιτρέπουν στο πρόγραμμα να σταματήσει προσωρινά σε μια ορισμένη θέση κατά την εκτέλεση, και τα ρολόγια ,τα οποία ελέγχουν τις τιμές των μεταβλητών καθώς η εκτέλεση προχωρεί. Τα σημεία παύσης μπορούν να είναι υπό όρους, που σημαίνει ότι προκαλούνται μόνο όταν ο όρος ικανοποιείται. Ο διορθωτής υποστηρίζει την λειτουργία Τροποποίηση και Συνέχεια (Edit And Continue), το οποίο επιτρέπει στον χρήστη να τροποποιεί τον κώδικα κατά τη διάρκεια της διόρθωσης.

#### **2.1.4 Σχεδιαστής**

#### Σχεδιαστής μορφών παραθύρων

Ο σχεδιαστής μορφών παραθύρων (Windows Form Designer – WFD) χρησιμοποιείται για τη δημιουργία γραφικών εφαρμογών. Περιλαμβάνει μια παλέτα που αποτελείται από αντικείμενα του User Interface (UI) και διάφορους ελεγκτές (συμπεριλαμβανομένων των κουμπιών, των κουτιών επιλογής, των ετικετών και άλλων ελεγκτών) που μπορεί να τοποθετηθούν σε ένα παράθυρο με την μέθοδο Drag And Drop. Οι έλεγχοι που επιδεικνύουν στοιχεία, όπως το Textbox ή το Listbox, μπορούν να παίρνουν αυτά τα στοιχεία από διάφορες πηγές όπως, για παράδειγμα, τις βάσεις δεδομένων.

#### Σχεδιαστής WPF

Ο WPF σχεδιαστής, με κωδικό Cinder ( Mηλίτης), εισήχθη με την έκδοση Microsoft Visual Studio 2008. Όπως στο σχεδιαστή μορφών παραθύρων (WFD) υποστηρίζει τη μεταφορά των αντικειμένων του User Interface (UI) και των διαφόρων ελεγκτών από την παλέτα σε ένα σχεδιαστικό παράθυρο με την μέθοδο Drag And Drop. Χρησιμοποιείται για την δημιουργία γραφικών εφαρμογών απευθυνόμενος στο ίδρυμα παρουσίασης παραθύρων (Windows Presentation Foundation – WPF). Υποστηρίζει όλη τη λειτουργία WPF συμπεριλαμβανομένης και της αυτόματης διαχείρισης σχεδιαγράμματος. Παράγει τον κώδικα XAML για το UI. Το παραγμένο αρχείο XAML είναι συμβατό με το σχέδιο έκφρασης της Microsoft (Microsoft Expression Design). Ο κώδικας XAML συνδέεται με τον κώδικα που χρησιμοποιώντας ένα Code - Behind πρότυπο.

#### Σχεδιαστής Ιστού

Το Microsoft Visual Studio περιλαμβάνει επίσης έναν συντάκτη και τον αντίστοιχο σχεδιαστή ιστοσελίδας υποστηρίζει τη μεταφορά των αντικειμένων του User Interface (UI) και των διαφόρων ελεγκτών από την παλέτα σε ένα σχεδιαστικό παράθυρο με την μέθοδο Drag And Drop. Χρησιμοποιείται για την ανάπτυξη ASP.NET εφαρμογών και υποστηρίζει το HTML, CSS και JavaScript. Χρησιμοποιεί ένα code behind πρότυπο για να συνδέσει με τον κώδικα ASP.NET. Από το Microsoft Visual Studio το 2008 και μετά, η μηχανή σχεδιασμού που χρησιμοποιείται από το σχεδιαστή Ιστού μοιράζεται με το Microsoft Web Expression.

#### Σχεδιαστής κλάσεων

Ο σχεδιαστής κλάσεων χρησιμοποιείται στο συντάκτη και τροποποιεί τις κλάσεις (συμπεριλαμβανομένων των μελών τους και της πρόσβασής τους) χρησιμοποιώντας τη διαμόρφωση UML. Ο σχεδιαστής κατηγορίας μπορεί να παραγάγει τις περιλήψεις κώδικα C# και VB.NET για τις κατηγορίες και τις μεθόδους. Μπορεί επίσης να παραγάγει τα διαγράμματα κλάσεων από τις κλάσεις του χρήστη.

#### Σχεδιαστής στοιχείων

Ο σχεδιαστής στοιχείων μπορεί να χρησιμοποιηθεί για να τροποποιηθούν γραφικά τα διαγράμματα των βάσεων δεδομένων (Data Base Schemas), συμπεριλαμβανομένων των πινάκων της βάσης, τα πρωτεύοντα και δευτερεύοντα κλειδιά καθώς και τους όποιους περιορισμούς.

#### **2.1.5 Άλλα Εργαλεία**

#### Ανοικτή μηχανή αναζήτησης ετικετών

Η ανοικτή μηχανή αναζήτησης ετικετών δημιουργεί μια λίστα με όλες τις ανοιχτές ετικέτες του προγράμματος και επιτρέπει την εναλλαγή μεταξύ αυτών, χρησιμοποιώντας τον συνδυασμό των πλήκτρων CTRL+TAB.

#### Συντάκτης ιδιοτήτων

Το εργαλείο συντακτών ιδιοτήτων δημιουργεί μια λίστα με όλες τις διαθέσιμες ιδιότητες (όχι μόνο αυτές που μπορούν να τροποποιηθούν) για όλα τα αντικείμενα, συμπεριλαμβανομένων των κλάσεων, των αντικειμένων μιας φόρμας, των ιστοσελίδων και άλλων στοιχείων, της εκάστοτε εφαρμογής.

#### Εξερευνητής λύσης

Στο οπτικό ιδίωμα στούντιο, μια λύση είναι ένα σύνολο αρχείων κώδικα και άλλων πόρων που χρησιμοποιούνται για να χτίσουν μια εφαρμογή. Τα αρχεία σε μια λύση τακτοποιούνται ιεραρχικά, η οποία μπορεί (ή όχι) να απεικονίζει την οργάνωση στο σύστημα αρχείων. Ο εξερευνητής λύσης χρησιμοποιείται για να διαχειριστεί και να ταξινομήσει τα αρχεία σε μια λύση.

#### Εξερευνητής κεντρικών υπολογιστών

Το εργαλείο εξερευνητών κεντρικών υπολογιστών χρησιμοποιείται για να διαχειριστεί τις συνδέσεις βάσεων δεδομένων σε έναν προσιτό υπολογιστή. Χρησιμοποιείται επίσης για να ταξινομήσει τις τρέχουσες υπηρεσίες των Windows, τους μετρητές απόδοσης, τα αρχεία καταγραφής γεγονότων των Windows καθώς και τα διάφορα μηνύματα της εφαρμογής και να τις χρησιμοποιήσει ως πηγή δεδομένων.

#### **2.2 Συμπεριλαμβανόμενα Προϊόντα**

#### **2. 2.1 Microsoft Visual C++**

Η Microsoft Visual C++ είναι η προσθήκη του μεταγλωττιστή της Microsoft C και C++ και συγκεκριμένων εργαλείων και γλωσσικών υπηρεσιών για την ενσωμάτωση με το Visual Studio IDE. Μπορεί να χρησιμοποιηθεί είτε σαν C είτε σαν C++ μεταγλωττιστής. Σαν C, ακολουθεί τα πρότυπα του ISO C με τα μέρη C99 της προδιαγραφής και με συγκεκριμένες προσθήκες υπό μορφή βιβλιοθηκών. Σαν C++, ακολουθεί την προδιαγραφή Ansi C++ μαζί με μερικά χαρακτηριστικά γνωρίσματα C++0x. Η Visual C++ μπορεί επίσης να χρησιμοποιήσει τον σχεδιαστή μορφών του Visual Studio για να σχεδιάσει UI γραφικά. Επίσης υποστηρίζει τη χρήση των *εγγενών λειτουργιών*, που είναι λειτουργίες που αναγνωρίζονται από τον ίδιο το μεταγλωττιστή και που δεν εφαρμόζονται ως βιβλιοθήκη. Οι εγγενείς λειτουργίες χρησιμοποιούνται για να εκθέσουν το σύνολο οδηγίας SSE των σύγχρονων CPU

#### **2.2.2 Microsoft Visual C#**

Η Microsoft Visual C# είναι η προσθήκη της γλώσσας Microsoft C#, που στοχεύει στο .NET Framework, μαζί με τις υπηρεσίες που επιτρέπουν στο Visual Studio IDE να υποστηρίζει προγράμματα γραμμένα σε C#. Ενώ οι υπηρεσίες της γλώσσας είναι ένα μέρος του Visual Studio, ο μεταγλωττιστής είναι διαθέσιμος χωριστά ως μέρος του .NET Framework. Ο μεταγλωττιστής της Visual C# 2008 υποστηρίζει την έκδοση 3.0 των γλωσσικών C# προδιαγραφών. Η Visual C# υποστηρίζει το σχεδιαστή κλάσεων του Visual Studio, το σχεδιαστή μορφών παραθύρων, και το σχεδιαστή στοιχείων μεταξύ των άλλων.

#### **2.2.3 Microsoft Visual Basic**

Η Microsoft Visual Basic της είναι η προσθήκη της γλώσσας Microsoft VB.NET και των σχετικών εργαλείων και υπηρεσιών στο Visual Studio IDE. Εισήχθη για πρώτη φορά στο Visual Studio .NET (2002). Η Microsoft έχει τοποθετήσει τη Visual Basic για τη γρήγορη ανάπτυξη εφαρμογών (Rapid Application Development – RAD). H Visual Basic μπορεί να χρησιμοποιηθεί τόσο στις εφαρμογές κονσόλων συντακτών όσο και στις εφαρμογές με γραφικό περιβάλλον. Όπως και η Visual C#, η Visual Basic υποστηρίζει επίσης τον σχεδιαστή κλάσεων του Visual Studio, το σχεδιαστή μορφών παραθύρων, και το σχεδιαστή στοιχείων μεταξύ των άλλων. Όπως η C#, ο μεταγλωττιστής της γλώσσας VB.NET είναι επίσης διαθέσιμος ως μέρος του .NET Framework αλλά οι υπηρεσίες, που αφήνουν τα προγράμματα VB.NET να αναπτυχθούν με το Visual Studio, είναι διαθέσιμες ως μέρος των τελευταίων.

#### **2.2.4 Microsoft Visual Web Developer**

Ο Microsoft Visual Web Developer χρησιμοποιείται για να δημιουργήσει τους ιστοχώρους (Web Sites), την εφαρμογή Web και τις υπηρεσίες Web χρησιμοποιώντας ASP.NET. Μπορούν να χρησιμοποιηθούν σαν γλώσσες προγραμματισμού και η C# αλλά και η VB.NET. Ο Visual Web Developer μπορεί να χρησιμοποιήσει τον Web Developer Visual Studio για να σχεδιάσει γραφικά τα σχεδιαγράμματα ιστοσελίδας.

#### **2.2.5 Απαιτήσεις συστήματος**

Υποστηριζόμενες Αρχιτεκτονικές

x86\x64

Υποστηριζόμενα λειτουργικά συστήματα Windows XP Service Pack 2 ή με υψηλότερη Windows Server 2003 Service Pack 1 ή παραπάνω Windows Server 2003 R2 ή παραπάνω Windows Vista Service Pack 1 ή παραπάνω Windows 7 Service Pack 1Windows Server 2008

#### **Απαιτήσεις Υλικού**

Ελάχιστη: 1,6 GHz CPU, RAM 384 MB, οθόνη 1024x768, 5400 RPM σκληρό δίσκο

Συνιστάται: 2.2 GHz ή μεγαλύτερο CPU, 1024 MB ή περισσότερη μνήμη RAM, οθόνη 1280x1024, 80 GB 7200 RPM ή μεγαλύτερο σκληρό δίσκο.

Στα Windows 7: 2.4 GHz επεξεργαστή, 1GB RAM 2GB διαθέσιμο χώρο στο δίσκο για την πλήρη εγκατάσταση.

#### **2.3 Visual Basic .NET**

Η Visual Basic ακολούθησε εντυπωσιακή εξέλιξη την τελευταία δεκαετία, από την έκδοση 1.0 στην σημερινή έκδοση .NET, ή 7.0, όπως είναι η εσωτερική αρίθμηση του προϊόντος. Οι νέες εντολές, οι βελτιώσεις στον τρόπο ανίχνευσης των λαθών αλλά και όσα εργαλεία προστέθηκαν μέχρι τη σημερινή έκδοση, δεν άλλαξαν τον αντικειμενικό σκοπό, που είναι η εύκολη και γρήγορη ανάπτυξη εφαρμογών. Η Visual Basic (VB) είναι γλώσσα προγραμματισμού τρίτης γενιάς, οδηγούμενη από συμβάντα (event driven) και έχει ολοκληρωμένο περιβάλλον ανάπτυξης (IDE) από τη Microsoft για το μοντέλο προγραμματισμού COM. Η VB θεωρείται επίσης μία σχετικά εύκολη γλώσσα προγραμματισμού στην εκμάθηση και τη χρησιμοποίηση, λόγω των χαρακτηριστικών της, καθώς έχει Γραφικό Περιβάλλον Χρήστη και συγγένεια με την γλώσσα προγραμματισμού BASIC.

Η Visual Basic προέρχεται από τη BASIC και επιτρέπει την ταχεία ανάπτυξη εφαρμογών (RAD) με Γραφικό Περιβάλλον Χρήστη (GUI), πρόσβαση σε βάσεις δεδομένων χρησιμοποιώντας αντικείμενα (Data Access Objects, Remote Data Objects, ή ActiveX Data Objects), και τη δημιουργία στοιχείων ελέγχου ActiveX και αντικειμένων. Οι γλώσσες προγραμματισμού τύπου "scripting", όπως η VBA και VBScript συντακτικά είναι παρόμοιες με τη Visual Basic, αλλά έχουν διαφορετικές επιδόσεις. Ένας προγραμματιστής μπορεί να ολοκληρώσει μια εφαρμογή χρησιμοποιώντας τα στοιχεία που παρέχονται με την Visual Basic. Προγράμματα γραμμένα σε Visual Basic μπορούν, επίσης, να χρησιμοποιήσουν το Windows API, αλλά κάτι τέτοιο απαιτεί δηλώσεις εξωτερικών συναρτήσεων. Έτσι, η Visual Basic, μέσα από το Visual Studio, παραμένει ένα εύκολο και ιδιαίτερα γρήγορο εργαλείο για την ανάπτυξη αυτόνομων εφαρμογών αλλά και υπηρεσιών στο Web.

Επιλέγοντας μια νέα λύση (Solution), μέσα από το περιβάλλον της Visual Basic, μπορείτε να δημιουργήσετε μια αυτόνομη εφαρμογή (Windows Application), μια εφαρμογή στο Internet (Web Application) ή μια υπηρεσία στο Web (Web Service). Και στις τρεις περιπτώσεις όλα γίνονται εύκολα, με το σύστημα να κάνει για εσάς την περισσότερη δουλειά. Ωστόσο, η νέα έκδοση Visual Basic.ΝΕΤ φέρνει αρκετές αλλαγές στην ίδια τη γλώσσα, στο περιβάλλον προγραμματισμού και κατ επέκταση στη μεταφορά μιας υπάρχουσας εφαρμογής.

Οι βελτιώσεις στη γλώσσα περιλαμβάνουν νέες εντολές και σχήματα που φέρνουν πιο κοντά τη VB στις υπόλοιπες αντικειμενοστραφείς γλώσσες, όπως η C++ και η Java. Από τις πιο σημαντικές βελτιώσεις σε αυτό τον τομέα είναι η δυνατότητα της κληρονομικότητας (inheritance), της δημιουργίας κλάσεων (class) αλλά και της ενσωμάτωσης πιο αυστηρών κανόνων για την αντίδραση σε λάθη error trapping. Ο προγραμματιστής έχει στη διάθεσή του την εντολή "inherits", που επιτρέπει τη μεταφορά όλων των ιδιοτήτων ενός αντικειμένου ή μιας κλάσης. Υπάρχει επίσης και το function overloading, που προσφέρει τη δυνατότητα να χρησιμοποιούμε τις ίδιες λειτουργίες με διαφορετικές παραμέτρους. Επιπλέον, κανείς είναι σε θέση να δημιουργήσει ένα νέο νήμα (thread) με την εντολή New Thread. Με αυτό τον τρόπο η εκτέλεση μιας εφαρμογής μπορεί να μην είναι σύγχρονη, να μην χρειάζεται δηλαδή να περιμένει μια εντολή το τέλος της προηγούμενης. Η τελική έκδοση 6 βγήκε το 1998. Η εκτεταμένη υποστήριξη της Microsoft έληξε το Μάρτιο του 2008 και ορίστηκε διάδοχος της η Visual Basic.NET (γνωστή απλά ως Visual Basic).

#### **2.3.1 Χαρακτηριστικά της Γλώσσας**

Όπως και η γλώσσα προγραμματισμού BASIC, η Visual Basic έχει σχεδιαστεί για να είναι εύκολη στην εκμάθηση και το χειρισμό. Η γλώσσα δεν επιτρέπει στους προγραμματιστές να δημιουργήσουν μόνο απλές εφαρμογές GUI , αλλά μπορούν, επίσης, να αναπτύξουν πολύπλοκες εφαρμογές. Ο προγραμματισμός σε VB συνίσταται από τον οπτικό συνδυασμό στοιχείων ή ελέγχων σε μια φόρμα, τον προσδιορισμό χαρακτηριστικών και ενεργειών αυτών των στοιχείων και την σύνταξη επιπλέον γραμμών κώδικα για αυξημένη λειτουργικότητα. Καθώς υπάρχουν προεπιλεγμένα χαρακτηριστικά και ενέργειες για τα επιμέρους στοιχεία, μπορεί να δημιουργηθεί ένα απλό πρόγραμμα χωρίς ο προγραμματιστής να γράψει πολλές γραμμές κώδικα. Στις προηγούμενες εκδόσεις υπήρχαν προβλήματα επιδόσεων, αλλά με τους ταχύτερους υπολογιστές και τη μεταγλώττιση εγγενούς κώδικα αυτό παύει να είναι ένα τόσο σημαντικό ζήτημα. Αν και τα προγράμματα μπορούν να μετατραπούν σε εγγενή εκτελέσιμο κώδικα από την έκδοση 5 και μετά, αυτά εξακολουθούν να απαιτούν την παρουσία των βιβλιοθηκών χρόνου εκτέλεσης (runtime) με μέγεθος περίπου 1 MB. Οι βιβλιοθήκες runtime υπάρχουν στα Windows 2000 και αργότερα, αλλά στις παλαιότερες εκδόσεις των Windows όπως τα 95/98/NT πρέπει να διανέμονται μαζί με το εκτελέσιμο αρχείο.

Οι φόρμες δημιουργούνται χρησιμοποιώντας τεχνικές "σύρε κι άσε" (drag-and-drop). Χρησιμοποιείται ένα εργαλείο για την τοποθέτηση στοιχείων ελέγχου (π.χ. πλαίσια κειμένου, κουμπιά, κλπ.) στη φόρμα (παράθυρο). Τα στοιχεία ελέγχου έχουν χαρακτηριστικά και χειριστές συμβάντων συνδεδεμένους με αυτά. Οι προεπιλεγμένες τιμές παρέχονται όταν δημιουργείται το στοιχείο ελέγχου, αλλά μπορούν να τροποποιηθούν από τον προγραμματιστή. Πολλές τιμές χαρακτηριστικών είναι δυνατό να τροποποιηθούν κατά το χρόνο εκτέλεσης από ενέργειες του χρήστη ή αλλαγές του περιβάλλοντος, παρέχοντας έτσι μια δυναμική εφαρμογή. Για παράδειγμα, μπορεί να εισαχθεί κώδικας στον χειριστή συμβάντων αλλαγής διαστάσεων της φόρμας, ώστε ένα στοιχείο ελέγχου να παραμένει πάντα στο κέντρο της φόρμας ή να μεγαλώσει ώστε να την γεμίσει, κλπ. Με την προσθήκη κώδικα μέσα σε ένα χειριστή συμβάντων για το πάτημα των πλήκτρων σε ένα πλαίσιο κειμένου, το πρόγραμμα μπορεί αυτόματα να μετατρέψει το εισαγόμενο κείμενο σε κεφαλαία ή πεζά ή ακόμα και να εμποδίσει ορισμένους από τους χαρακτήρες να εμφανιστούν.

Με τη Visual Basic είναι δυνατή η δημιουργία εκτελέσιμων (EXE) αρχείων, στοιχείων ελέγχου ActiveX ή αρχείων DLL, αλλά χρησιμοποιείται κυρίως για την ανάπτυξη εφαρμογών για τα Windows και τη διασύνδεση συστημάτων βάσεων δεδομένων. Πλαίσια διαλόγου με λιγότερες λειτουργίες μπορούν να χρησιμοποιηθούν για pop-up δυνατότητες. Τα στοιχεία ελέγχου παρέχουν τις βασικές λειτουργίες της εφαρμογής, ενώ οι προγραμματιστές μπορούν να εισαγάγουν επιπλέον λογική μέσα στο κατάλληλο χειριστή γεγονότων. Για παράδειγμα, ένα πτυσσόμενο πλαίσιο θα εμφανίζει αυτόματα μια λίστα που θα επιτρέπει στο χρήστη να επιλέξει οποιοδήποτε στοιχείο. Ένας χειριστής γεγονότων καλείται όταν ένα αντικείμενο είναι επιλεγμένο, και στη συνέχεια μπορεί να εκτελεστεί πρόσθετος κώδικας που δημιουργείται από τον προγραμματιστή για να εκτελεστεί κάποια ενέργεια που βασίζεται στο στοιχείο που έχει επιλεχθεί.

Εναλλακτικά, ένα συστατικό της Visual Basic μπορεί να μην έχει Γραφικό Περιβάλλον Χρήστη, αλλά, αντ' αυτού, να παρέχει αντικείμενα ActiveX σε άλλα προγράμματα μέσω Component Object Model (COM). Αυτό επιτρέπει επεξεργασία στην πλευρά του διακομιστή (server-side processing) ή τη δημιουργία πρόσθετων μορφωμάτων (add-in module).

Η γλώσσα έχει αυτόματη διαχείριση μνήμης τύπου garbage collection χρησιμοποιώντας υπολογισμό αναφορών και έχει μια μεγάλη βιβλιοθήκη με βοηθητικά αντικείμενα καθώς και βασική αντικειμενοστραφή υποστήριξη. Από τα πιο κοινά στοιχεία που περιλαμβάνονται στο προεπιλεγμένο πρότυπο έργου, ο προγραμματιστής σπάνια . χρειάζεται να καθορίσει πρόσθετες βιβλιοθήκες. Αντίθετα με πολλές άλλες γλώσσες προγραμματισμού η Visual Basic γενικά δεν διαχωρίζει τους πεζούς από τους κεφαλαίους χαρακτήρες, αν και θα μετατρέψει τις λέξεις-κλειδιά σε μία τυπική διαμόρφωση. Οι συγκρίσεις συμβολοσειρών διαχωρίζουν τα πεζά από τα κεφαλαία από προεπιλογή, αλλά μπορεί να αλλάξει αυτό, εφόσον το επιθυμείτε.

Ο μεταγλωττιστής της Visual Basic είναι κοινός με τις άλλες γλώσσες του Visual Studio (C, C++), αλλά οι περιορισμοί στον IDE δεν επιτρέπουν τη δημιουργία ορισμένων στόχων (μοντέλα Windows DLL) και σε μοντέλα νημάτων.

Οι εντολές On Error και Resume Next έχουν αντικατασταθεί με πιο σταθερές και συνεπείς λύσεις, όπως οι εντολές Try, Catch και Final, επιτρέποντας τη συγγραφή πιο καθαρού κώδικα. Υπάρχει επίσης η δυνατότητα της αρχικοποίησης μιας μεταβλητής κατά τη δήλωσή της (Dim Y as Integer = 1). Θα βρείτε αλλαγές και σε πολλά ακόμα σημεία που αφορούν σε μεμονωμένα στοιχεία ελέγχου, όπως το μήνυμα MsgBox. Επιπλέον, μια αλλαγή που πιθανόν θα δημιουργήσει προβλήματα με τον κώδικα της προηγούμενης έκδοσης, είναι ο τρόπος αντιμετώπισης των παραμέτρων . Στην έκδοση 6 οι παράμετροι σε μια διαδικασία ( function DoSomething( X As Integer ) ) περνούσαν ως ByRef, που σημαίνει ότι οι τιμές τους μπορούσαν να αλλαχτούν μέσα στη διαδικασία.

Στην έκδοση .NET οι παράμετροι περνούν ως ByVal, που σημαίνει ότι πρέπει να αλλαχτεί ο κώδικας (function DoSomething(ByRef X As Integer)) για να περάσει η σωστή τιμή στον κορμό του προγράμματος. Μια αλλαγή που προβλέπεται επίσης να δημιουργήσει αρκετά προβλήματα είναι τα χαρακτηριστικά των αντικειμένων σε μια φόρμα. Όπως θα έχετε καταλάβει, οι αλλαγές είναι πολλές και η μεταφορά από την έκδοση 6 απαιτεί την πληκτρολόγηση αρκετού κώδικα.

Για αυτόν το λόγο η Microsoft ενσωμάτωσε ένα βοηθητικό εργαλείο (Upgrade Tool), που αναλαμβάνει την αναβάθμιση της εφαρμογής στο νέο περιβάλλον, αλλάζοντας αυτόματα τις εντολές στο νέο φορμά. Αυτό το εργαλείο ενεργοποιείται αυτόματα αν ανοίξετε κάποια παλιότερη εφαρμογή μέσα από το Visual Studio .NET. Το αποτέλεσμα είναι να δημιουργηθεί ένα νέο έργο, αφήνοντας τα αρχικά αρχεία της έκδοσης 6.0 όπως έχουν. Δύσκολα όμως θα αποφύγετε την επέμβαση στον κώδικα, αφού τις περισσότερες φορές η αυτόματη αναβάθμιση θα δημιουργήσει αρκετές ασυμβατότητες.

 Ένα ακόμα ενδιαφέρον χαρακτηριστικό στις φόρμες της Visual Basic .NET είναι η μεγαλύτερη ακρίβεια. Χαρακτηριστικά όπως το Menu Designer, Control Anchoring, Control Docking και μια σειρά από νέα στοιχεία ελέγχου επιτρέπουν να αναπτύξει κανείς πιο καλαίσθητες φόρμες. Σε αυτό έρχεται να προστεθεί και η υποστήριξη του GDI+, του διαδόχου του GDI (Graphic Device Interface) που συναντούσαμε στις προηγούμενες εκδόσεις των Windows, το οποίο προσφέρει πιο πλούσια χαρακτηριστικά.

 Έτσι, μπορεί κανείς εύκολα να σχεδιάσει οθόνες που εμφανίζονται σε διαφανή και πολυεπίπεδα παράθυρα, χαρακτηριστικό που επιτρέπουν τα Windows 2000 και τα Windows XP. Άλλο ένα ενδιαφέρον στοιχείο της Visual Basic .NET είναι η πλήρης υποστήριξη του Unicode, ακόμα και στις φόρμες. Μαζί με το Visual Studio έρχεται και μια έκδοση του Crystal Reports, της γνωστής εφαρμογής για εύκολη και γρήγορη κατασκευή εκτυπώσεων, με τις ανάλογες επεκτάσεις για την υποστήριξη εκτυπώσεων σε εφαρμογές για το Internet.

#### **2.4 Η πλατφόρμα . NET**

Το Microsoft .NET Framework είναι ένα *Πλαίσιο Λογισμικού* (*Software Framework*) για το λειτουργικό σύστημα *Microsoft Windows®*, που περιλαμβάνει ένα μεγάλο αριθμό *βιβλιοθηκών* με προγραμματιστικές λύσεις, για τα συνηθισμένα προβλήματα που αντιμετωπίζει ένας προγραμματιστής, και μία *εικονική μηχανή* (v*irtual machine*) που διαχειρίζεται την εκτέλεση των εφαρμογών που έχουν γραφτεί ειδικά για το συγκεκριμένο πλαίσιο.

Η *.ΝΕΤ* έχει ως σκοπό την απλοποίηση της ανάπτυξης εφαρμογών «κρύβοντας» τις τεχνικές λεπτομέρειες υλοποίησης πολλών λειτουργιών, όπως διαχείριση μνήμης, επικοινωνία μέσω δικτύου, είσοδο/έξοδο από συσκευές και αφήνοντας το προγραμματιστή ελεύθερο να επικεντρωθεί στην «λογική» του προγράμματος. Χαρακτηρίζεται ως *managed πλατφόρμα* με την έννοια ότι δημιουργεί ένα ελεγχόμενο και ασφαλές περιβάλλον μέσα στο οποίο μπορεί να τρέξει μια εφαρμογή. Η ασφάλεια έγκειται, για παράδειγμα, στον έλεγχο της δέσμευσης και προσπέλασης της μνήμης (δεν υπάρχουν *pointers*, δεν μπορείς να προσπελάσεις μια θέση μνήμης εκτός πίνακα), στο τύπο των μεταβλητών και δεδομένων (δεν μπορείς να θέσεις μια *float* τιμή σε μια *ακέραια* μεταβλητή) ή στην αυτόματη υλοποίηση δικλείδων ασφαλείας.

Το *.NET* υποστηρίζει πληθώρα *γλωσσών προγραμματισμού* οι οποίες είναι ειδικά σχεδιασμένες για αυτό, όπως C#, Visual Basic .NET, J++ και managed C++. Στην πραγματικότητα, το *.ΝΕΤ* καταλαβαίνει μόνο μια γλώσσα προγραμματισμού την Microsoft Intermediate Language (MSIL). Συνεπώς, οποιαδήποτε γλώσσα προγραμματισμού μπορεί να μεταγλωττιστεί σε *MSIL* μπορεί να τρέξει στην πλατφόρμα *.NET*. Ο χρήστης μπορεί ακόμα να γράψει απευθείας ένα πρόγραμμα σε *MSIL* στο *Notepad*, να το *μεταγλωττίσει* (*compile*) και να το εκτελέσει στη *.ΝΕΤ*.

#### **2.4.1 Τρόπος λειτουργίας της . NET**

Η *πλατφόρμα .NET* βασίζεται σε ένα πλαίσιο που καλύπτει τα *χαμηλού επιπέδου στοιχεία* του *λειτουργικού συστήματος* με πιο προσιτές εντολές για το χρήστη. Καρδιά του συστήματος αποτελεί το λεγόμενο Common Language Runtime (CLR). Η οντότητα αυτή είναι το *managed περιβάλλον* μέσα στο οποίο τρέχουν οι *εφαρμογές .ΝΕΤ*. Κατά μια έννοια κρύβει το δύσχρηστο *Win32 API* που χρησιμοποιείται συχνά για προγραμματισμό εφαρμογών *Windows* και παρουσιάζει στον προγραμματιστή ένα απλούστερο και περισσότερο εύχρηστο περιβάλλον εντολών. Επίσης το *.ΝΕΤ* παρέχει και μια πληθώρα *βιβλιοθηκών* με έτοιμες λειτουργίες που μπορεί να χρησιμοποιήσει ο χρήστης για την ανάπτυξη των εφαρμογών.

Το *.ΝΕΤ*, όπως και η *Java* χαρακτηρίζονται από την λεγόμενη "επί τόπου" (Just-intime) μεταγλώττιση. Ο κώδικας, στη γλώσσα προγραμματισμού που χρησιμοποιεί ο χρήστης, μεταγλωττίζεται αρχικά σε *MSIL* η οποία αποθηκεύεται σε ένα εκτελέσιμο *.exe* αρχείο ή σε μια βιβλιοθήκη *.dll*. Όταν ο χρήστης τρέξει το πρόγραμμα που ανέπτυξε, το *CLR* διαβάζει το *MSIL κώδικα* του αρχείο και *"επί τόπου"* το μεταγλωττίζει σε *εγγενή κώδικα (native code) Windows* έτοιμο προς εκτέλεση, και στην συνέχεια τον εκτελεί. Αυτό το επιπλέον βήμα πριν την εκτέλεση του κώδικα διαφοροποιεί μια *managed εφαρμογή σε .ΝΕΤ* από μια *unmanaged (κλασική) σε C++*, για παράδειγμα. Το πρόγραμμα σε *C++* είναι ήδη μεταγλωττισμένο σε *εγγενή Windows κώδικα* και τρέχει απευθείας. Ένα ακόμα χαρακτηριστικό του *CLR* είναι η *αυτοματοποιημένη διαχείριση μνήμης*. Σε κλασσικές γλώσσες προγραμματισμού (*unmanaged*) όπως η *C++*, όταν ο χρήστης δεσμεύσει μια ποσότητα μνήμης για να αποθηκεύσει ένα αντικείμενο πρέπει να είναι πολύ προσεκτικός στο να την αποδεσμεύσει, να την επιστρέψει στο σύστημα δηλαδή, όταν δεν την χρειάζεται. Αν το αγνοήσει αυτό συστηματικά, τότε θα δημιουργηθεί η επονομαζόμενη *διαρροή μνήμης* (*memory leak*), δηλαδή η διαθέσιμη μνήμη του συστήματος θα ελαττώνεται διαρκώς και σε κάποιο σημείο τα *Windows* θα στερέψουν από ελεύθερη μνήμη.

Αντιθέτως το *CLR* προσφέρει ένα *μηχανισμό συλλογής "σκουπιδιών"* (*Garbage Collection*). Ο χρήστης μπορεί να ζητήσει όση μνήμη χρειάζεται από το σύστημα και να μην ασχοληθεί με την απελευθέρωση της. Ο *Garbage Collector* υλοποιεί μηχανισμούς που του επιτρέπουν να «καταλάβει» πότε μια δεσμευμένη ποσότητα μνήμης δεν χρησιμοποιείται πλέον και αυτόματα την απελευθερώνει για μετέπειτα χρήση.

#### **2.4.2 Πλεονεκτήματα της πλατφόρμας .ΝΕΤ**

Η *.ΝΕΤ* έχει πολλά πλεονεκτήματα για την ανάπτυξη εφαρμογών:

✔ Είναι εγγενώς αντικειμενοστραφής πλατφόρμα.

✔ Είναι ανεξάρτητο από γλώσσα προγραμματισμού. Σε μια εφαρμογή ένας προγραμματιστής μπορεί να γράφει κώδικα σε *C#*, άλλος σε *VB .NET* και άλλος σε *managed C++* και τα τμήματα που αναπτύσσει ο καθένας να συνεργάζονται μεταξύ τους χωρίς προβλήματα.

✔ Η χρήση *assemblies* κάνει πολύ εύκολη την επαναχρησιμοποίηση κώδικα.

✔ Παρέχει πολύ εύκολη εγκατάσταση. Αρκεί να αντιγράψουμε το κατάλογο της εφαρμογής σε ένα άλλο υπολογιστή και αυτή θα τρέξει άμεσα. Δεν υπάρχει installation, δεν πειράζει το *registry*.

✔ Παρέχει πληθώρα έτοιμων λειτουργιών που κάνουν την ανάπτυξη κώδικα πολύ εύκολη.

✔ Αυτοματοποιημένη διαχείριση μνήμης, ο προγραμματιστής δεν χρειάζεται να ασχοληθεί με αποδέσμευση μνήμης.

#### **2.4.3 Μειονεκτήματα .ΝΕΤ**

Η .ΝΕΤ έχει 2 μειονεκτήματα που αφορούν ειδικά την ανάπτυξη εφαρμογών με γραφικά και πολύπλοκες δομές:

✗ Αυτοματοποιημένη διαχείριση μνήμης, ο προγραμματιστής (θεωρητικά) *δεν* έχει τη δυνατότητα διαχείρισης της μνήμης με το βέλτιστο τρόπο αν και είναι πολύ χρήσιμο χαρακτηριστικό για γενικό προγραμματισμό, σε μία εφαρμογή που διαχειρίζεται κρίσιμα στοιχεία όπως τρισδιάστατα γραφικά μπορεί να δημιουργήσει προβλήματα.

✗ Το *CLR* εισάγει μια (μικρή ίσως) καθυστέρηση στην εκτέλεση της εφαρμογής. Αφορά την "επί τόπου" μεταγλώττιση που υποστηρίζει το CLR. Από τη μία εισάγει μια καθυστέρηση στην εκκίνηση της εφαρμογής, μιας και πρέπει να μεταγλωττιστεί ο κώδικας, από την άλλη ο μεταγλωττιστής ο ίδιος δεν είναι βέλτιστος με την έννοια ότι δεν παράγει το καλύτερο δυνατό εγγενή (native) κώδικα για τα Windows. Αυτό, αφαιρεί τις ουσιώδεις δυνατότητες βελτιστοποίησης που διαθέτουν οι χαμηλού επιπέδου γλώσσες προγραμματισμού.

#### **2.4.4 Πρακτική χρήση της . NET**

Η πλατφόρμα .NET είναι ένα περιβάλλον λειτουργίας που πραγματοποιεί "επί τόπου" μεταγλώττιση κατά την εκτέλεση μιας εφαρμογής που τη χρησιμοποιεί. Έτσι, για να μπορέσει κάποιος να "τρέξει" ένα πρόγραμμα .NET θα πρέπει να έχει εγκαταστήσει το αντίστοιχο περιβάλλον τελικού χρήστη (End-User Runtime Environment). Στην περίπτωσή μας, χρησιμοποιήθηκε το .NET Framework 2.0 και άρα σε κάθε υπολογιστή που σκοπεύει κάποιος να εκτελέσει την εφαρμογή θα πρέπει να έχει εγκαταστήσει το .NET Framework 2.0 Redistributable Package2 που περιέχει όλα τα απαραίτητα στοιχεία (περιβάλλον και βιβλιοθήκες) που χρειάζονται.

#### **2.5 Βάση Δεδομένων και SQL Server 2008**

Η ανάγκη για την χρήση μιας Βάσης Δεδομένων ήταν εξαρχής φανερή, λόγω της φύσεως του προβλήματος. Έπρεπε όλα τα δεδομένα να είναι αποθηκευμένα σε κάποιο κεντρικό σύστημα ώστε να είναι απ' ευθείας προσβάσιμα από την εφαρμογή και συνεπώς διαθέσιμα στο χρήστη. Αρχικά έπρεπε να επιλεγεί ποια Βάση Δεδομένων θα χρησιμοποιηθεί. Οι επιλογές ήταν πολλές όπως Oracle, mySQL, Access, SQL Server 2008, Access κ.α. Τα κριτήρια επιλογής της βάση ήταν να υποστηρίζει πολλούς χρήστες ταυτόχρονα, να υπάρχει η κατάλληλη τεχνογνωσία και να είναι τύπου server. Τελικά επιλέχθηκε ο SQL Server γιατί ήταν η Βάση Δεδομένων που πληρούσε τα περισσότερα κριτήρια. Ο Microsoft SQL Server είναι ένα σχεσιακό σύστημα διαχείρισης βάσεων δεδομένων (relational database management system, RDBMS), σχεδιασμένο για εφαρμογές επεξεργασίας συναλλαγών εντός επικοινωνίας (online transaction processing, OLTP), αποθηκών δεδομένων ηλεκτρονικού εμπορίου (e-commerce) με υψηλές απαιτήσεις.

Είναι σχεδιασμένος για να υποστηρίζει βάσεις δεδομένων μεγάλου όγκου και κρίσιμης σημασίας σε πολλά διαφορετικά πεδία εφαρμογών, στα οποία περιλαμβάνονται η επεξεργασία συναλλαγών εντός επικοινωνίας (online transaction processing, OLTP),οι αποθήκες δεδομένων (data warehousing) και το ηλεκτρονικό εμπόριο (e-commerce). Για την υποστήριξη αυτών των λειτουργιών, το SQL Server διαθέτει ορισμένα εργαλεία, στα οποία περιλαμβάνονται κάποια βοηθητικά προγράμματα γραμμής διαταγών όπως το bcp.exe, το οποίο αντιγράφει δεδομένα μεταξύ του SQL Server και ενός αρχείου του λειτουργικού συστήματος και τον Enterprise Manager, ένα προηγμένο παραστατικό εργαλείο για τη διαχείριση πολλών βάσεων δεδομένων και του ίδιου του SQL Server.

 O Microsoft SQL Server 2008 αποτελεί μια αξιόπιστη, παραγωγική και ευφυή πλατφόρμα δεδομένων που επιτρέπει τη λειτουργία απαιτητικών και σημαντικών εφαρμογών, τη μείωση του χρόνου και του κόστους ανάπτυξης και διαχείρισης των εφαρμογών, καθώς και την καλύτερη εποπτεία του συνόλου δραστηριοτήτων της επιχείρησης ή οργανισμού, ενδυναμώνοντας τη διαδικασία λήψης αποφάσεων, παρέχοντας ταυτόχρονα υψηλό επίπεδο ασφάλειας. H έκδοση express edition παρέχεται δωρεάν στους χρήστες.

- 9 Αποθήκευση
- 9 Ενδιάμεση μνήμη
- 9 Ταυτοχρονισμός
- v Επεξεργαστής ερώτησης<br>v CLR
- 9 CLR
- 9 Υπηρεσίες

#### o Αποθήκευση

Η κεντρική βάση δεδομένων του SQL υποστηρίζει διαφορετικούς τύπους, συμπεριλαμβανομένων των ακεραίων αριθμών, αριθμών κινητής υποδιαστολής, δεκαδικών, αλφαριθμητικών, Varchar (σειρές χαρακτήρων μεταβλητού μήκους), δυαδικών αριθμών (για τα μη δομημένα δεδομένα), κειμένων (για κείμενα).Επιτρέπει επίσης καθορισμένους από το χρήστη σύνθετους τύπους δεδομένων (UDTs), δηλαδή τύπους που βασίζονται στους βασικούς τύπους αλλά μπορούν να τροποποιηθούν. Τα στοιχεία στη βάση δεδομένων αποθηκεύονται σε ένα (ή περισσότερα) αρχεία με επέκταση .mdf. Τα δευτεροβάθμια στοιχεία αποθηκεύονται στο αρχείο με επέκταση .ndf. To αρχείο καταγραφής το οποίο περιέχει όλες τις πρόσφατες αλλαγές στη βάση δεδομένων αποθηκεύεται σε αρχείο με επέκταση .ldf. Ο χώρος αποθήκευσης που διατίθεται σε μια βάση δεδομένων διαιρείται σε διαδοχικά αριθμημένες σελίδες, κάθε μία από τις οποίες έχει μέγεθος 8 KB.

#### o Ενδιάμεση μνήμη

Οι σελίδες αποθηκεύονται στην ενδιάμεση (buffer) μνήμη RAM για να ελαχιστοποιηθεί η μεταφορά δεδομένων προς και από τον σκληρό δίσκο. Οποιαδήποτε σελίδα 8 KB μπορεί να είναι αποθηκευμένη στη μνήμη, και το σύνολο όλων των σελίδων που αποθηκεύονται σε μία περίοδο καλείται λανθάνουσα μνήμη (cache).Το ποσό μνήμης που είναι διαθέσιμο στον κεντρικό διακομιστή SQL αποφασίζει πόσες σελίδες θα εναποθηκευθούν στη λανθάνουσα μνήμη. O SQL Server έχει διαφορετικούς και έξυπνους αλγόριθμους για την καλύτερη απόδοση της λανθάνουσας μνήμης. Ο κεντρικός διακομιστής SQL εξασφαλίζει ότι οποιαδήποτε αλλαγή στα στοιχεία είναι "ACID", δηλ. χρησιμοποιεί τις "συναλλαγές" (transactions) που εξασφαλίζουν ότι οποιαδήποτε λειτουργία είτε ολοκληρώνεται συνολικά είτε αποτυγχάνει συνολικά, αλλά δεν αφήνει ποτέ τη βάση δεδομένων σε μία ενδιάμεση κατάσταση.

Χρησιμοποιώντας τις συναλλαγές αυτές, μια ακολουθία εντολών μπορεί να αποτελέσει μία ομάδα, με την προϋπόθεση ότι είτε όλες οι εντολές θα πετύχουν ή καμία δεν θα πετύχει. Ο κεντρικός διακομιστής SQL επιτρέπει σε πολλούς πελάτες να χρησιμοποιούν την ίδια βάση δεδομένων ταυτόχρονα. Υπό αυτήν τη μορφή, θα πρέπει να ελέγξει την ταυτόχρονη πρόσβαση στα κοινά στοιχεία, για να εξασφαλίσει την ακεραιότητα των στοιχείων – Π.χ. όταν πολλαπλάσιοι πελάτες ενημερώνουν τα ίδια στοιχείο, ή οι πελάτες προσπαθούν να διαβάσουν ένα στοιχείο το οποίο αλλάζεται από έναν άλλο πελάτη.

#### o Ταυτοχρονισμός

Ο κεντρικός διακομιστής SQL παρέχει δύο τρόπους ελέγχου του ταυτοχρονισμού: απαισιόδοξος ταυτοχρονισμός και αισιόδοξος ταυτοχρονισμός .Όταν ο απαισιόδοξος έλεγχος ταυτοχρονισμού χρησιμοποιείται, ο κεντρικός διακομιστής SQL ελέγχει την ταυτόχρονη πρόσβαση με τη χρησιμοποίηση κλειδώματος (locks). Τα κλειδώματα μπορούν είτε να διαμοιράζονται είτε να είναι αποκλειστικά. Το αποκλειστικό κλείδωμα χορηγεί στο χρήστη την αποκλειστική πρόσβαση στα στοιχεία (συνήθως κατά την αλλαγή στοιχείων) - κανένας άλλος χρήστης δεν μπορεί να έχει πρόσβαση στα στοιχεία εφόσον υπάρχει κλείδωμα. Το κοινό κλείδωμα χρησιμοποιείται όταν διαβάζεται κάποιο στοιχείο - πολλαπλοί χρήστες μπορούν να διαβάσουν από τα στοιχεία που κλειδώνονται με ένα κοινό κλείδωμα, αλλά να μην αποκτούν αποκλειστικό.

Το κλείδωμα μπορεί να εφαρμοστεί σε διαφορετικά επίπεδα - σε ολόκληρους πίνακες, σελίδες ή ακόμα και σε διαφορετικές γραμμές. Το επίπεδο που χρησιμοποιείται καθορίζεται σε μια βάση δεδομένων από περίπλοκους αλγόριθμους του SQL Server, οι οποίοι έχουν σκοπό την γρηγορότερη και καλύτερη λειτουργία από χιλιάδες χρήστες η ακόμη και εκατοντάδες χιλιάδες την ίδια στιγμή. Ένας SQL Server είναι δυνατόν να πραγματοποιήσει μέχρι και 1.000.000 transactions το δευτερόλεπτο με το ανάλογο υλικό. O SQL Server λειτουργεί σε 32 η 64 bit και υποστηρίζει μέχρι και 256 πυρήνες (CPU) Τυπική χρήση είναι οι 8-16 επεξεργαστές.

#### o Επεξεργαστής ερώτησης σε μια ένωση 2 πινάκων

Η ερώτηση (query) είναι ο κύριος τρόπος για την ανάκτηση στοιχείων από μια βάση δεδομένων. Η ερώτηση εκφράζεται χρησιμοποιώντας μια παραλλαγή της αποκαλούμενου SQL Τ-SQL, είναι μια διάλεκτος SQL που αναπτύχθηκε από την Microsoft και Sybase. H T-SQL είναι πολύ κοντά στα ANSI standards που έχουν καθιερωθεί διεθνώς, σε αντιδιαστολή με άλλες διαλέκτους όπως η PL-SQL της Oracle που διαφέρουν περισσότερο από το ANSI standards ερώτηση διευκρινίζει επεξηγηματικά αυτό που είναι να ανακτηθεί από την βάση δεδομένων. Η ερώτηση υποβάλλεται σε επεξεργασία από τον επεξεργαστή ερώτησης, ο οποίος υπολογίζει τη σειρά των βημάτων που θα είναι απαραίτητα για να ανακτηθούν τα ζητούμενα στοιχεία.

Η ακολουθία ενεργειών απαραίτητων να εκτελέσουν μια ερώτηση καλείται σχέδιο ερώτησης. Υπάρχουν πολλοί τρόποι για να υποβληθεί σε επεξεργασία η ίδια ερώτηση. Π.χ., μια ερώτηση που ενώνει 2 πίνακες Α & Β μαζί θα μπορούσε να γίνει ή πηγαίνοντας πρώτα στο Α βρίσκοντας τα στοιχεία και μετά ενώνοντας με τα στοιχεία του πίνακα Β, ή πρώτα από το Β και μετά πίνακα Α. Ο SQL Server και όχι ο Προγραμματιστής παίρνει την απόφαση μέσω στατιστικών στοιχείων και άλλων στοιχείων που διαθέτει για τους 2 πίνακες να ακολουθήσει την διαδρομή Α-Β γιατί αυτός είναι ο γρηγορότερος τρόπος. Στις procedural γλώσσες προγραμματισμού πχ C, Pascal, .NET, ο προγραμματιστής θα πρέπει να κάνει την απόφαση το οποίο πολλές φορές σημαίνει λάθος απόφαση.

Αυτό καλείται βελτιστοποίηση ερώτησης και εκτελείται από τον επεξεργαστή ερώτησης. Ο SQL παίρνει πολύ περίπλοκες αποφάσεις βασισμένος σε αλγόριθμους που έχουν αναπτυχθεί τα τελευταία 20-30 χρόνια πάνω στο αντικείμενο. Μια παρόμοια ερώτηση σε μια προηγούμενη έκδοση του SQL Server θα μπορούσε να πάρει 10-20 φορές περισσότερο χρόνο λόγω του διαφορετικού αλγόριθμου. Γενικά κάθε καινούργια έκδοση βελτιώνει την αποτελεσματικότητα, και άρα τον χρόνο εκτέλεσης. Εδώ ακριβώς είναι ένα από το πλεονεκτήματα προγραμματισμού ενός προβλήματος σε μια βάση δεδομένων σε σύγκριση με C ,Pascal, C++ κτλ.

Ο SQL Server επιτρέπει επίσης αποθηκευμένες ερωτήσεις (stored procedures). Οι αποθηκευμένες ερωτήσεις είναι ερωτήσεις με παραμέτρους T-SQL, οι οποίες αποθηκεύονται στον SQL Server. Μια stored procedure τυπικά είναι από 100-1000 γραμμές κώδικα SQL. Οι αποθηκευμένες ερωτήσεις μπορούν να δεχτούν τιμές που στέλνονται από τον πελάτη ως παράμετροι εισαγωγής, και να στείλουν τα αποτελέσματα ως παραμέτρους παραγωγής. Μπορούν να καλέσουν functions, και άλλες stored procedures. Οι stored procedures είναι γρηγορότερες από κατασκευή σε σχέση με απλές ακολουθίες SQL.

#### o CLR

 O Microsoft SQL Server 2005 – 2008 περιλαμβάνει ένα module που λέγεται SQL CLR μέσω του οποίου ενσωματώνει τo .NET μέσα στον SQL Server. Με το SQL CLR, οι αποθηκευμένες διαδικασίες μπορούν να γραφτούν σε οποιαδήποτε γλώσσα .NET συμπεριλαμβανομένου C# και VB.NET και να δημιουργήσουν μια stored procedure. Αυτό σημαίνει ότι ο SQL Server έχει όλες τις βιβλιοθήκες και πλεονεκτήματα του .ΝΕΤ, αυτόχθονα μέσα στο περιβάλλον του, τα οποία μπορεί να τα καλέσει οποιαδήποτε στιγμή.

#### o Υπηρεσίες

Ο Μεσίτης Υπηρεσιών (Service Broker) που τρέχει ως μέρος της μηχανής βάσεων δεδομένων, παρέχει μια αξιόπιστη πλατφόρμα μηνυμάτων και αναμονής μηνυμάτων για τις εφαρμογές κεντρικών SQL Server. Ο Service Broker έχει ανώτερες δυνατότητες προγραμματισμού στο μέλλον(scheduling). Οι υπηρεσίες συγχρονισμού (Replication) του SQL Server χρησιμοποιούνται από τον SQL Server για και να συγχρονίσουν βάσεις δεδομένων, είτε ολοκληρωτικά είτε ένα υποσύνολο των αντικειμένων. Υπάρχουν τουλάχιστον 4 διαφορετικοί μέθοδοι (log shipping, mirroring, replication, back-ups, clustering) για τον συγχρονισμό. Αυτό βοηθάει επίσης και σε περιπτώσεις ολοκληρωτικής καταστροφής της μητρικής βάσης δεδομένων, δίνοντας την δυνατότητα ακόμη και για αυτόματη λειτουργία της δευτερεύουσας συγχρονισμένης βάσης δεδομένων.

Οι υπηρεσίες ανάλυσης (Analysis Services) SQL Server προσθέτουν τις ικανότητες OLAP και περίπλοκης ανάκτησης δεδομένων για τις βάσεις δεδομένων SQL, με περίπλοκη ανάλυση χωρίς την ανάγκη για δύσκολες SQL queries. Υποστηρίζεται το MOLAP, ROLAP και HOLAP για τα στοιχεία. Ο SQL Server έχει υπηρεσίες Reporting για στοιχεία που συγκεντρώνονται από τις βάσεις δεδομένων SQL Server. Με αυτόν τον τρόπο είναι δυνατό να παραχθεί μια έκθεση Ιστού (Web Report) σχεδόν αυτόματα χωρίς προγραμματισμό HTML, CSS ή JavaScript , από το Visual Studio.

Οι υπηρεσίες ανακοίνωσης (Notification Services) δίνουν την δυνατότητα στον χρήστη να παράγει μηνύματα ηλεκτρονικού ταχυδρομείου με πολύ λίγο κόπο. Το Integration Services του SQL χρησιμοποιούνται για να ενσωματώσουν στοιχεία από διαφορετικές πηγές δεδομένων. Χρησιμοποιεί τις ικανότητες ETL. Οι Integration Services περιλαμβάνουν εργαλεία GUI για να χτίσουν διάφορες λειτουργίες ροών δεδομένων, όπως η εξαγωγή στοιχείων από διάφορες πηγές, η συζήτηση στοιχείων, ο μετασχηματισμός των στοιχείων συμπεριλαμβανομένης της συνάθροισης, του διπλασιασμού και η συγχώνευσης. Ο SQL Server μπορεί επίσης να αναζητήσει μέσα σε κείμενα (Full Text Search Service ). Ο δείκτης αναζήτησης μπορεί να δημιουργηθεί σε οποιαδήποτε στήλη και έτσι η αναζήτηση πραγματοποιείται άμεσα. Για παράδειγμα, κείμενα Word και έγγραφα pdf αποθηκευμένα στον SQL Server μπορούν αναζητηθούν πολύ γρήγορα .

Υποστηριζόμενες Αρχιτεκτονικές x86/x64

Υποστηριζόμενα λειτουργικά συστήματα

 Windows XP Service Pack 2 ή με υψηλότερη Windows Server 2003 Service Pack 1 ή παραπάνω Windows Server 2003 R2 ή παραπάνω Windows Vista Windows 7 Windows Server 2008

#### Απαιτήσεις Υλικού

Ελάχιστη: 1GHz CPU, RAM 384 MB, οθόνη 1024x768, 5400 RPM σκληρό δίσκο 4 GB διαθέσιμο χώρο στο δίσκο για την εγκατάσταση

#### **3<sup>ο</sup> Κεφάλαιο – Ανάλυση της βάσης δεδομένων μας**

**3.1** Η βάση δεδομένων μας αποτελείται απο 6 πίνακες:4 βασικούς Item,Orders,Tables,Users και από 2 ενδιάμεσους UserTable, OrderItem.

#### **3.1.1 Item**

| Column Name | Data Type      | <b>Allow Nulls</b> |
|-------------|----------------|--------------------|
| id          | int            |                    |
| name        | nchar(20)      |                    |
| price       | decimal(18, 2) |                    |
| stock       | int            |                    |

(Εικόνα 3.1) Ο πίνακας Item

Ο πίνακας Item περιέχει τα προϊόντα τα οποία είναι διαθέσιμα στο πελάτη προς παραγγελία και πληροφορίες για αυτά. Διαθέτει 4 πεδία τα id, name, price και stock . Το πρώτο δηλώνει τον αύξοντα αριθμό του προϊόντος και παίρνει για τιμές μόνο ακεραίους. Πρέπει να είναι μοναδικό για αυτό είναι το πρωτεύον κλειδί του πίνακα Item της βάσης δεδομένων μας. Ακολουθεί το πεδίο name το οποίο δηλώνει το όνομα του προϊόντος και για είσοδο δέχεται μέχρι 20 χαρακτήρες. Στη συνέχεια το πεδίο price το οποίο περιέχει τη τιμή του προϊόντος και παίρνει δεκαδικές τιμές εισόδου. Τέλος το πεδίο stock το οποίο δείχνει το απόθεμα του προϊόντος στην αποθήκη. Οι ακέραιοι που έχει ως είσοδο δείχνουν το απόθεμα για παραγγελίες.

#### **3.1.2 Orders**

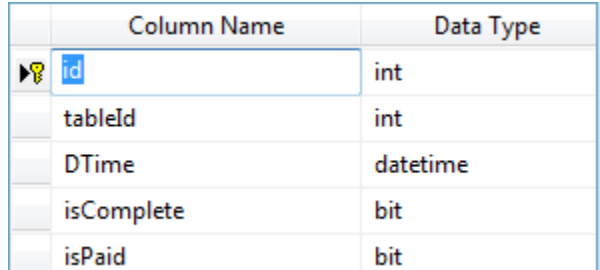

#### (Εικόνα 3.2) Ο πίνακας Orders

Στον πίνακα Orders υπάρχουν οι παραγγελίες από όλους τους χρήστες καθώς και πληροφορίες για αυτές. Η κάθε παραγγελία περιέχει πληροφορίες για τον αριθμό παραγγελίας, το τραπέζι στο οποίο ανήκει την ώρα που έγινε αν έχει εκτελεστεί και αν έχει πληρωθεί. Πιο συγκεκριμένα περιέχει τα πεδία id, tableId, DTime, isComplete, isPaid. Πρωτεύον κλειδί του πίνακα είναι το πεδίο id ,ο αριθμός παραγγελίας πρέπει και είναι μοναδικός ,σαν είσοδο δεδομένων δέχεται μόνο ακεραίους. Στη συνέχεια έχουμε το tableId το οποίο αναφέρεται στο τραπέζι που ανήκει η παραγγελία και για τιμές παίρνει μόνο ακεραίους. Ακολουθεί η ημερομηνία και η ώρα που έγινε η παραγγελία στο πεδίο DTime το οποίο έχει και ανάλογα δεδομένα. Σειρά έχει να δούμε αν η παραγγελία που έστειλε ο χρήστης έχει εκτελεστεί και είναι έτοιμη ή αν ετοιμάζεται ακόμα. Σε αυτό μας βοηθάει το Boolean πεδίο isComplete. Τέλος θέλουμε να ξέρουμε αν η παραγγελία μας έχει πληρωθεί ή αν εκκρεμεί, άλλο ένα Boolean πεδίο θα μας βοηθήσει εδώ το isPaid.

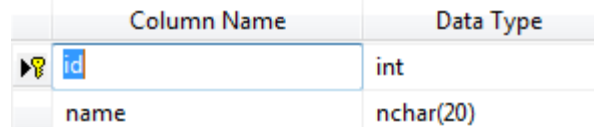

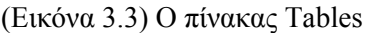

Ο πίνακας Tables περιβάλει τις περιγραφές – ονόματα για τα τραπέζια καθώς και τους κωδικούς τους με τα αντίστοιχα πεδία id,name. Το πεδίο id δηλώνει το κωδικό του τραπεζιού , είναι μοναδικό και δέχεται μόνο ακεραίους για τίμες συνεπώς είναι το προτεύον κλειδί του πίνακα. Για το ονόμα του τραπεζιού χρησιμοποίουμε το πεδίο name το οποίο παίρνει μέχρι 20 χαρακτήρες για τιμή εισόδου.

#### **3.1.4 Users**

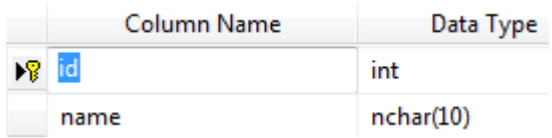

(Εικόνα 3.4) Ο πίνακας Users

Στο πίνακα Users περιλαμβάνονται όλοι οι χρήστες που έχουν πρόσβαση στην εφαρμογή συμπεριλαμβανομένου και του διαχειρηστή. Περιέχει για πρωτεύον κλειδί το πεδίο id που δέχεται μόνο ακεραίους για το κωδικό του χρήστη και το πεδίο name στο οποίο υπάρχει το όνομα του χρήστη σε χαρακτήρες.

#### **3.1.5 OrderItem**

| id             | int |  |
|----------------|-----|--|
| orderId        | int |  |
| itemId         | int |  |
| quantity       | int |  |
| <b>isPaid</b>  | bit |  |
| unPaidQuantity | int |  |

(Εικόνα 3.5) Ο πίνακας OrderItem

Ο πίνακας OrderItem είναι ένας ενδιάμεσος πίνακας ανάμεσα στους Item και Order ο οποίος περιβαμβάνει πληροφορίες για τα αντηκείμενα της παραγγελίας. Μας δείχνει από πόσα αντηκείμενα αποτελείται η παραγγελία, ποία είναι εξοφλημένα ποία όχι , σε τι ποσότητα υπάρχουν και σε ποία παραγγελία ανήκουν. Το πρωτεύον κλειδί είναι Id με τιμές μόνο ακεραίους. Το πεδίο quantity μας πληροφορεί για τη ποσότητα του κάθε προϊόντος στη παραγγελία και το unPaidQuantity για να ξέρουμε πόσα προϊόντα είναι απλήρωτα, οι τιμές τους είναι μόνο ακεραίοι. Τέλος για τον έλενχο της παραγγελίας μας χρησιμοποίουμε το Boolean πεδίο το isPaid με ανάλογες τιμές για είσοδο δεδομένων.

#### **3.1.6 UserTable**

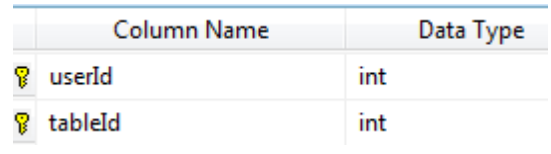

(Εικόνα 3.6) Ο πίνακας UserTable

Στο πίνακα UserTable αναγράφεταιι ποία τραπέζια αντιστοιχούν σε κάθε χρήστη όπως προκύπτει από τις απαιτησείς της δουλείας και την εμπηρία του χρήστη. Ο διαχειρηστής καθορίζει στο ξεκίνημα της εφαρμογής ποιος χρήστης θα έχει ποιά τραπέζια και αυτό περιέχεται στο πίνακα UserTable. Το πρωτεύον κλειδί είναι σύνθετο και αποτελείται από το userId και το tableId κλειδία των αντίστοιχων πινάκων με τιμές μόνο ακεραίους.

#### **3.2 Διάγραμμα Βάσης Δεδομένων – Συσχετίσεις πινάκων**

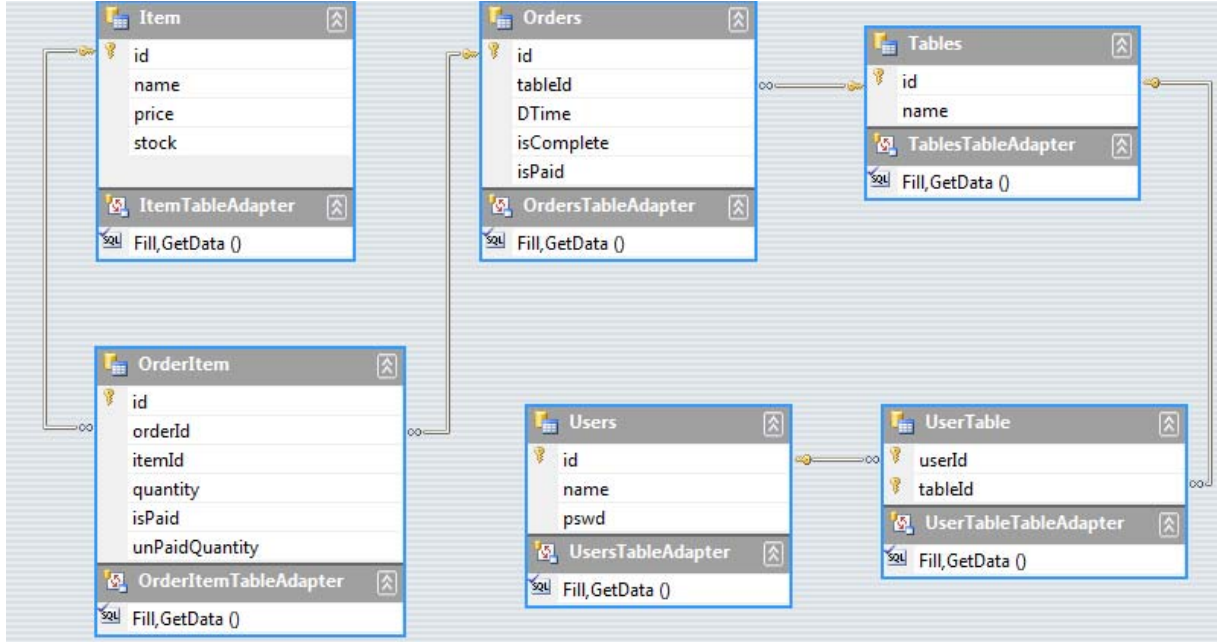

(Εικόνα 3.7) Διάγραμμα της βάσης δεδομένων

Η Εικόνα 3.7 αποτελεί το διάγραμμα της βάσης δεδομένων όπου φαίνονται και οι συσχετίσεις μεταξύ των πινάκων. Ο πίνακας Item ενώνεται με τον πίνακα Orders μέσω του ενδιάμεσου πίνακα OrederItem. Ειδικότερα το πεδίο id πρωτεύων κλειδί του πίνακα Item συσχετίζεται με το πεδίο itemId του OrederItem με συσχέτιση ένα προς πολλά. Αντιστοίχως το πεδίο orderΙd του πίνακα OrederItem συσχετίζεται με το πεδίο id πρωτεύων κλειδί του πίνακα Orders με συσχέτιση πολλά προς ένα. Ακόλουθα οι πίνακες Orders και Tables συσχετίζονται με συσχέτιση πολλά προς ένα διαμέσου των πεδίων tableId του πίνακα Orders και του πεδίου id πρωτεύων κλειδί του πίνακα Tables. Τέλος έχουμε τη σύνδεση των Tables και του Users ενδιαμέσου του πίνακα UserTable. Πιο συγκεκριμένα το πεδίο id πρωτεύων κλειδί του πίνακα Tables συσχετίζεται με το πεδίο tableId τμήμα πρωτεύοντος κλειδιού του UserTable με συσχέτιση ένα προς πολλά. Ανάλογα το πεδίο userId orderΙd μέλος στο πρωτεύον κλειδί του πίνακα UserTable συσχετίζεται με το πεδίο id πρωτεύων κλειδί του πίνακα Users με συσχέτιση πολλά προς ένα.

#### **4 Κεφάλαιο – Ανάλυση της εφαρμογής μας**

**4.1** Η εφαρμογή αποτρλείται απο πέντε φόρμες που λειτουργούν στο PDA: Login, Home, Tables,Items,Pay. Ακόμα υπάρχει από τη φόρμα του Server η οποία είναι ενεργή στον ηλεκτρονικό υπολογιστή του καταστήματος.

#### **4.1.1 LoginForm**

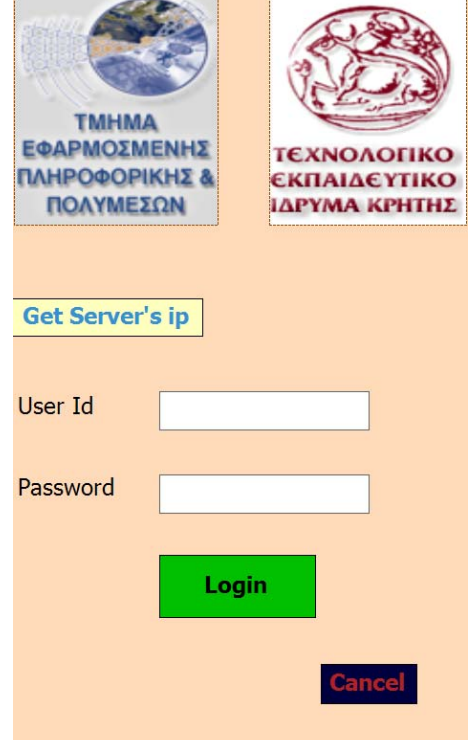

(Εικόνα 4.1) Η φόρμα Login Page

Αυτή η φόρμα είναι η πρώτη φόρμα που συναντάμε με το ξεκίνημα της εφαρμογής. Αποτελείται από τα δύο λογότυπα του ΤΕΙ Κρήτης, δύο πεδία για εισαγωγή του ονόματος και κωδικού του χρήστη και τρία κουμπία ,το πρώτο για να ζητήσουμε απο το Server την ip του, το επόμενο για την επαλήθευση των δεδομένων του χρήστη και ένα για ακύρωση και κλείσιμο της εφαρμογής . Εδώ τα δεδομένα που εισάγει ο χρήστης αντιπαραβάλωνται με αυτά που υπάρχουν στη βάση δεδομένων , αν είναι ορθά και υπάρχει ενεργή συνδεση μεταξύ PDA και Server τότε επιτυνχάνεται η είσοδος στην εφαρμογή . Έτσι στο κεντρίκο μενού της εφαρμογής μας στη φόρμα Home το user status θα είναι πράσινο και θα αναγράφει online Σε οποιαδοίποτε άλλη περίπτωση ο χρήστης λαμβάνει το ανάλογο μήνυμα σφάλματος.

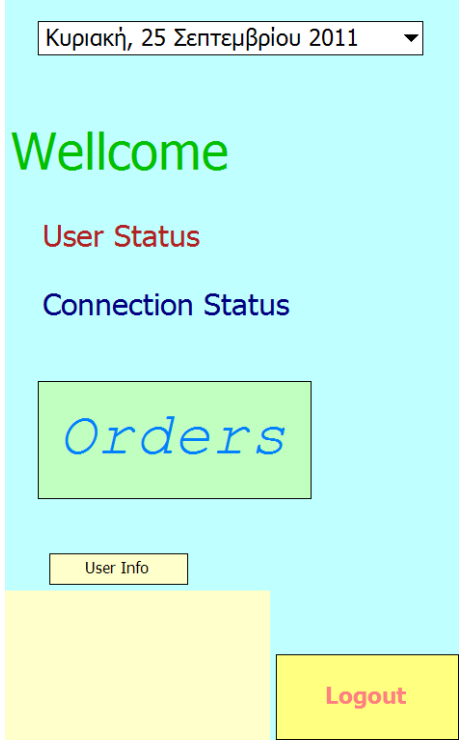

(Εικόνα 4.2) Η φόρμα Home

Η φόρμα Home αποτελεί τη κεντρική φόρμα της εφαρμογής μας στην οποία ο χρήστης μεταβαίνει μετά απο την επιτυχής είσοδο του στην εφαρμογή . Περιλαμβάνει πληροφορίες για την ημέρα και την ώρα, τη κατάσταση του χρήστη και της σύνδεσης . Ακόμα υπάρχει ενα κουμπί μετάβασης στα τραπέζια και στις παραγγελίες μας. Ο χρήστης επιστρέφει πάντα εδώ μετά την ολοκλήρωση , πληρωμή η την επξεργασία μιας παραγγελίας. Πατώντας το κουμπί User Info λαμβάνουμε πληροφορίες για το χρήστη όπως την ώρα της τεέυταίας εισόδου του στην εφαρμογή, τον αριθμό των ολοκληρομένων παραγγελιών και το συνολικό κόστος αυτών .Τέλος αν ο χρήστης θελει να αποσυνδεθεί από την εφαρμογή ή να συνδεθεί με άλλο λογαριασμό υπάρχει το κουμπί Logout το οποίο μεταφέρει το χρήστη στην αρχική φόρμα εισόδου.

#### **4.1.3 Tables Form**

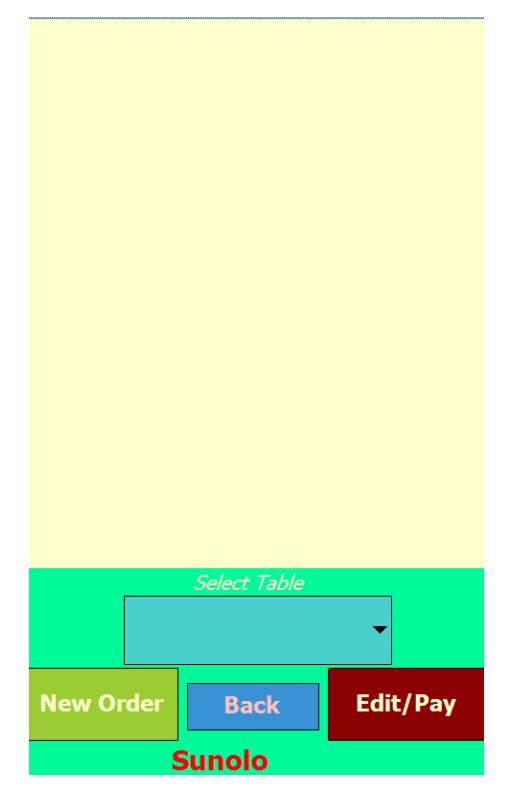

(Εικόνα 4.3) Η φόρμα Table Selection

Η φόρμα Table Selection είναι η βασικότερη φόρμα της εφαρμογής μας καθώς προσφέρει πληροφορίες για τα τραπέζια και τις παραγγελίες μας. Ο κάθε χρήστης χρεώνεται διαφορετικά τραπέζια από το ξεκίνημα της εφαρμογής μας . Στο κέντρο της φόρμας καταλαμβάνοντας και το μεγαλύτερο μέρος της φόρμας βλέπουμε πληροφορίες για τη παραγγελία του συγκεκριμένου τραπεζίου. Αριστερά βρίσκεται ο αριθμός της παραγγελίας ,στο κέντρο το όνομα του προϊόντος , δίπλα του η ποσότητα και στα δεξιά η τιμή του. Τα τραπέζια εμφανίζονται σε ένα drop down menu με το πάτημα του κεντρικού κουμπιού . Από κάτω αναγράφεται το συνολικό κόστος της παραγγελίας. Στη συνεχεία υπάρχουν δύο κουμπιά ένα για δημιουργία νέας παραγγελίας μόνο όταν το τραπέζι είναι κενό , δηλαδή το σύνολο είναι μηδέν, και ένα άλλο για να μπορούμε να επεξεργαστούμε τα περιεχόμενα τις παραγγελίας. Τέλος έχουμε το κουμπί Back με το οποίο μεταβαίνουμε την αρχική σελίδα της εφαρμογής μας.

#### **4.1.4 Order Form**

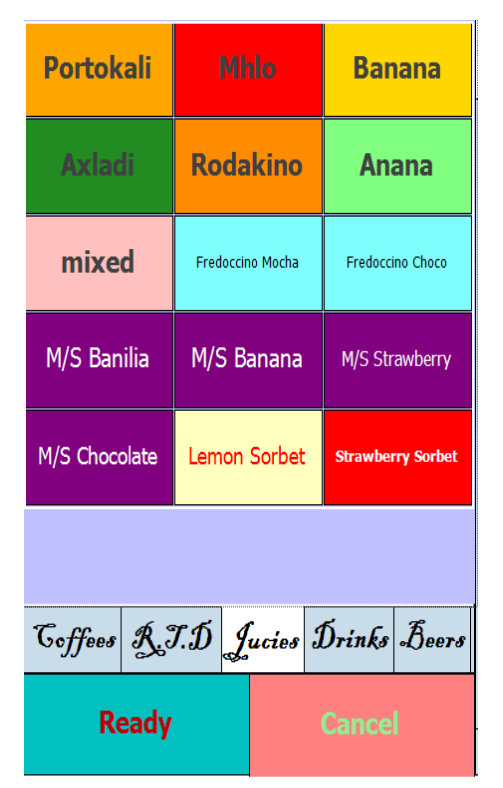

(Εικόνα 4.4) Η φόρμα Orders menu

Η φόρμα Orders menu είναι ουσιαστικά ο κατάλογος με τα προϊόντα τα οποία είναι διαθέσιμα για τον πελάτη' αποτελεί ένα μενού με τις επιλογές που υπάρχουν σε κάθε είδος προϊόντων διαθέσιμα για παραγγελία. Αποτελείται από διάφορες κατηγορίες καφέδες , αναψυκτικά , χυμοί , ποτά ,μπύρες οργανωμένα σε διαφορετικές καρτέλες ανά κατηγορία. Ο χρήστης επιλέγει τα προϊόντα της παραγγελίας και μόλις είναι έτοιμος πατάει το κουμπί Ready έτσι η παραγγελία καταχωρείται στη βάση και εμφανίζεται σαν νέα και ανολοκλήρωτη στον Server . Αν έγινε κάποιο λάθος τότε πατώντας το Cancel ακυρώνεται η παραγγελία και επιστρέφει στην αρχική σελίδα της εφαρμογής.

#### **4.1.5 Edit/Pay Form**

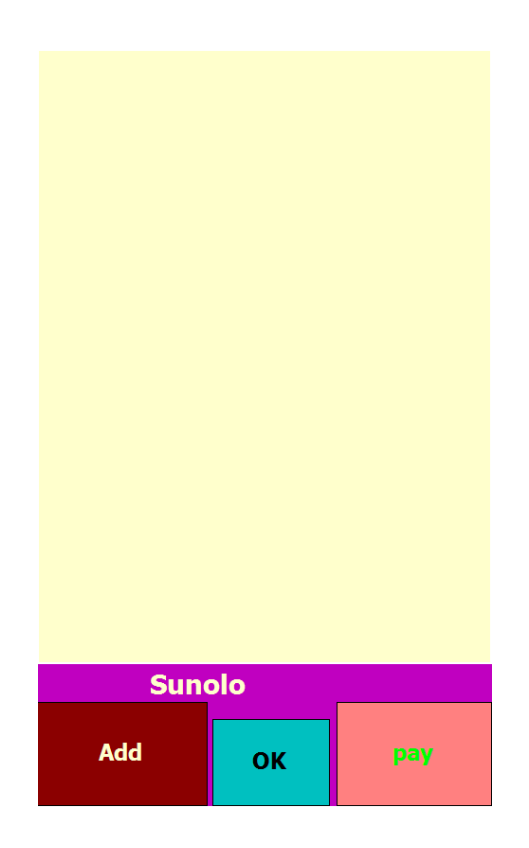

(Εικόνα 4.5) Η φόρμα Edit/Pay

Η παραπάνω φόρμα μας επιτρέπει να επεξεργαστούμε τα δεδομένα της παραγγελίας. Πιο συγκεκριμένα μπορούμε να προσθέσουμε προϊόντα στη παραγγελία μας , να τροποποιήσουμε τη παραγγελία ως προς τη ποσότητα των υπάρχον προϊόντων και μας διευκολύνει στη ξεχωριστή πληρωμή των προϊόντων ένα προς ένα ατομικά. Αποτελείται από τη κεντρική περιοχή εμφάνισης των χαρακτηριστικών των προϊόντων της παραγγελίας (ταυτότητα , ονομασία , ποσότητα και τιμή) όπου ο χρήστης επιλέγει το προϊόν που θέλει να επεξεργαστεί απλά πατώντας πάνω σε ένα από τα χαρακτηρίστηκα του . Ακολουθούν τα ανάλογα κουμπιά για πληρωμή και πρόσθεση προϊόντων και το κουμπί επαλήθευσης-επιστροφής στο κεντρικό μενού.

#### **4.2 Server**

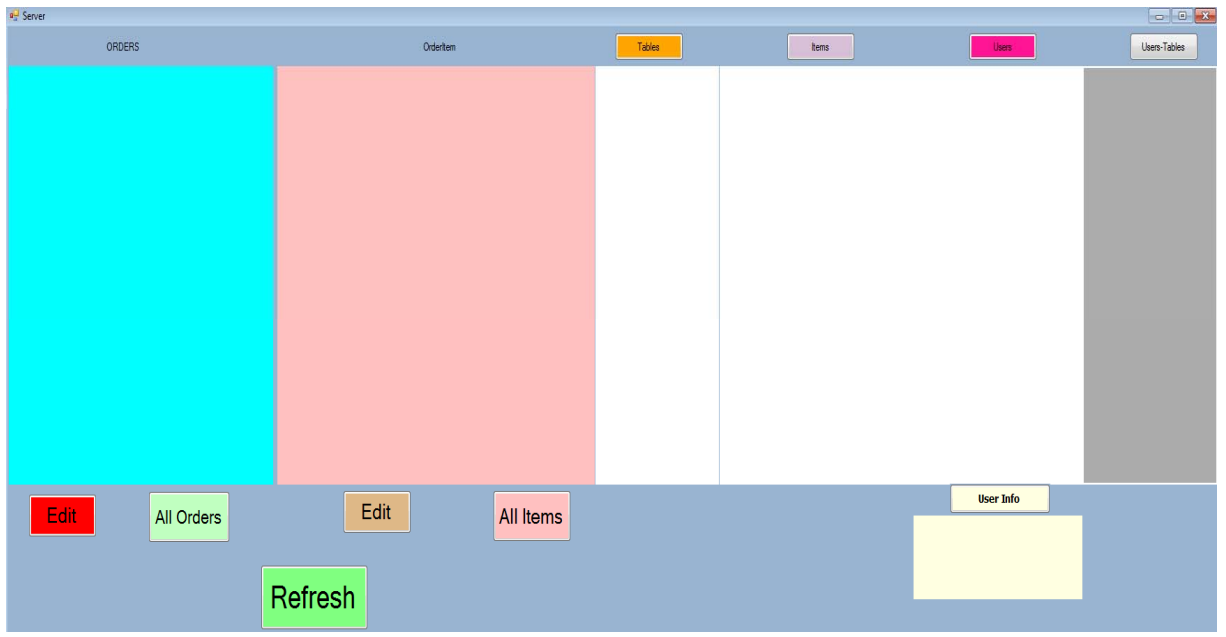

(Εικόνα 4.6) Tο παράθυρο του Server

Παραπάνω απεικονίζεται το παράθυρο του Server σε πλήρη κατάσταση λειτουργίας. Αποτελείται από έξι κάθετα τμήματα στα οποία εμφανίζονται τα δεδομένα του κάθε πίνακα της βάσης δεδομένων μας. Ο χρήστης μπορεί να επιλέξει ποία από αυτά θέλει να έχει ενεργά απλά πατώντας το αντίστοιχο κουμπί για τον κάθε πίνακα. Ενεργά πάντα είναι μόνο το παράθυρο που δείχνει τις μη ολοκληρωμένες και τις νέες παραγγελίες αλλά και αυτό που δείχνει τα προϊόντα που περιέχει η κάθε παραγγελία. Ο διαχειριστής του Server έχει τη δυνατότητα να επεξεργαστεί όλα τα δεδομένα της βάσης δεδομένων μας. Ειδικότερα έχει την ευχέρεια να προσθαφαιρέσει κάποιο τραπέζι, κάποιο νέο προϊόν ακόμα και να διαγράψει, να εισάγει ή να επεξεργαστεί τα δεδομένα του χρήστη (ταυτότητα και κωδικό). Είναι ο μόνος που μπορεί να διαγράψει μια παραγγελία εξολοκλήρου ή να διορθώσει κάποιο λάθος σε αυτή συνεπώς απαιτεί ιδιάζουσα προσοχή στις επιλογές και τις ενέργειες του διαχειριστή. Ακόμα είναι ο μόνος εξουσιοδοτημένος για τη κατανομή των τραπεζιών στους χρήστες ανάλογα με τις απαιτήσεις του φόρτου εργασίας, του ωραρίου και της ικανότητας. Ενεργοποιώντας το πεδίο εμφάνισης των δεδομένων των χρηστών ενεργοποιείται το κουμπί για τη προβολή πρόσθετων χαρακτηριστικών για κάθε χρήστη επιλέγοντας απλά το όνομα χρήστη .Υπάρχουν τα αντίστοιχα κουμπιά για την επεξεργασία όλων των παραγγελιών αλλά και των προϊόντων που περιέχουν. Για να εφαρμοστούν οι αλλαγές στο σύστημα μετά από οποιαδήποτε ενέργεια κάνουμε πάντα ανανέωση αν και το σύστημα κάνει αυτόματα κάθε δέκα δευτερόλεπτα.

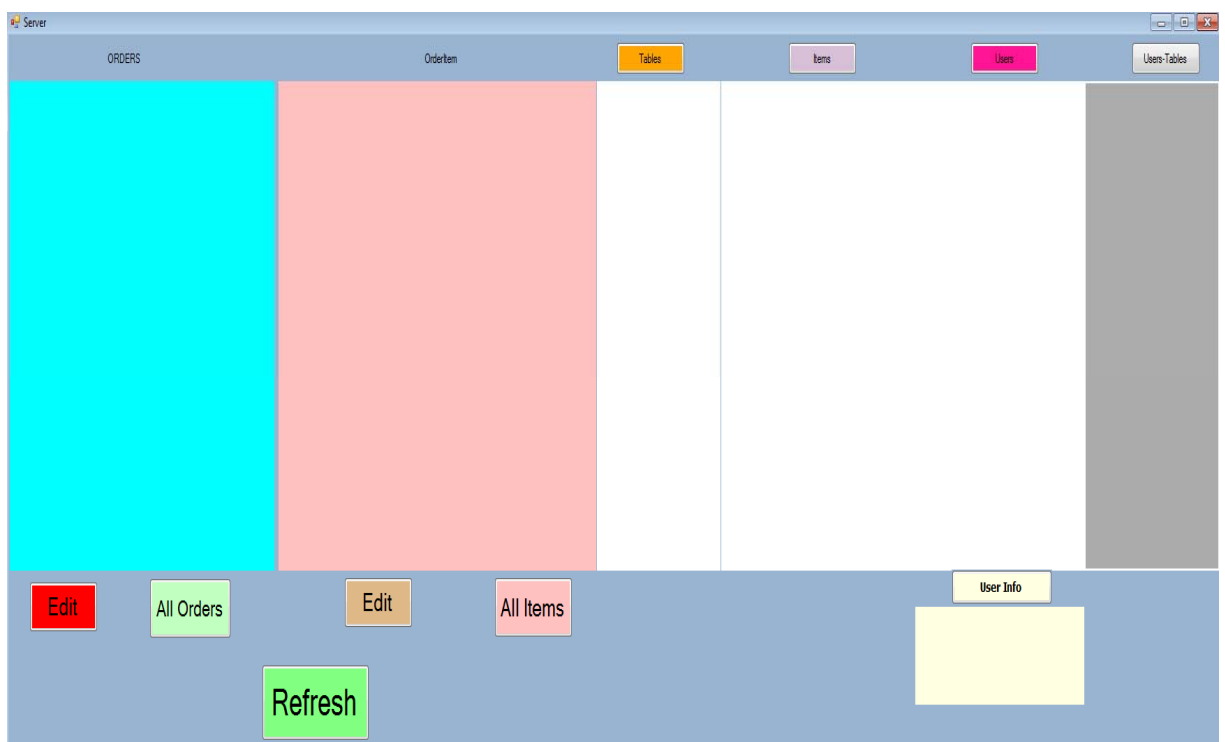

### **5.1 Αρχική κατάσταση - Κατάσταση αναμονής**

(Εικόνα 5.1) Κατάσταση αναμονής για νέα παραγγελία

Παραπάνω φαίνεται το παράθυρο λειτουργίας του Server σε κατάσταση αναμονής παραγγελιών. Εδώ εμφανίζονται οι νέες μη ολοκληρωμένες και απλήρωτες παραγγελίες, αριστερά εμφανίζονται ο αριθμός παραγγελίας ,το τραπέζι στο οποίο αναφέρεται , η ώρα λήψης και αν είναι έτοιμη για σερβίρισμα. Δεξιά υπάρχουν τα αντικείμενα της παραγγελίας, η ποσότητα, το όνομα και ο κωδικός του προϊόντος. Το σύστημα ανανεώνεται αυτόματα και οι παραγγελίες εμφανίζονται στο παράθυρο άμεσα . Μόλις ετοιμαστεί η παραγγελία τσεκάρουμε το πεδίο isComplete, η παραγγελία καταχωρείται στις ολοκληρωμένες και δεν εμφανίζεται πλέον.

#### **5.2 Επεξεργασία δεδομένων**

| ORDERS<br>Tables<br>OrderItem<br>Users-Tables<br>Users<br>ltems<br><b>isPaid</b><br>unPaidQuanti<br>tablel DTime<br><b>isComplete</b><br>lid<br>orderId<br>itemId<br>quantity<br>tableld<br><b>I</b> id<br>userId<br>м<br>ж<br>name<br>price<br>stock<br>pswd<br>name<br>1d<br>name<br>2.50<br>99<br>Admin<br>1453<br>$\overline{2}$<br>0<br>Amstel<br>Mesa1<br>1<br>993<br>20:19:02 08/10/2011<br>圖<br>47<br>31<br>$\overline{\mathbf{v}}$<br>474<br>1<br>$\overline{3}$<br>h.<br>Fredo glukos 2,00<br>(null)<br>1234<br>Mesa2<br>Maria<br>1<br>$\overline{2}$<br>4147<br>5<br>$\blacksquare$<br>Fredo sketos 2,00<br>н<br>3<br>19:09:08 22/10/2011<br>36<br>$\overline{\textbf{v}}$<br>Mesa3<br>(null)<br>Nick<br>1<br>994<br>47<br>48<br>7<br>3<br>2365<br>Fredo sketos 2.00<br>(null)<br>Mesa4<br>Kwstas<br>1<br>4<br>$\overline{\mathbf{v}}$<br>995<br>47<br>42<br>5<br>(null)<br>4587<br>10<br>Fredo metrios 2.00<br>1<br>5<br>4<br>Manos<br>1<br>Panw1<br>Ī<br>12<br>5<br>Fredo metrios 2.00<br>(null)<br>6<br>3258<br>Gwgo<br>Panw <sub>2</sub><br>996<br>47<br>48<br>$\overline{\textbf{v}}$<br>í<br>15<br>£<br>Fredo glukos 2,00<br>(null)<br>f.<br>Panw <sub>3</sub><br>7<br>49<br>19<br>Erdinger<br>4.00<br>Panw4<br>57<br>$\overline{\mathbf{v}}$<br>997<br>47<br>٢<br>$\boldsymbol{\mathsf{z}}$<br>٩<br>8<br>Frapes gluko 2,00<br>(null)<br>Katw1<br>9<br>23<br>10<br>Frapes gluko 2,00<br>(null)<br>Katw2<br>47<br>60<br>$\overline{\mathbf{v}}$<br>998<br>24<br>$\mathbf{11}$<br>10<br>Frapes metrio 2.00<br>(null)<br>Katw <sub>3</sub><br>h<br>12<br>Frapes metrio 2,00<br>(null)<br>Katw4<br>11<br>$\overline{\mathbf{v}}$<br>999<br>48<br>9<br>1<br>13<br>12<br>A<br>Frapes sketo 2,00<br>(null)<br>Dromos <sub>1</sub> | $\begin{array}{c c c c c c} \hline \multicolumn{3}{c }{\mathbf{E}} & \multicolumn{3}{c }{\mathbf{X}} \end{array}$ |
|----------------------------------------------------------------------------------------------------|----------------------------------------------------------------------------------------------------|
|                                                                                                    |                                                                                                    |
|                                                                                                    |                                                                                                    |
|                                                                                                    |                                                                                                    |
|                                                                                                    |                                                                                                    |
|                                                                                                    |                                                                                                    |
|                                                                                                    |                                                                                                    |
|                                                                                                    |                                                                                                    |
|                                                                                                    |                                                                                                    |
|                                                                                                    |                                                                                                    |
|                                                                                                    |                                                                                                    |
|                                                                                                    |                                                                                                    |
|                                                                                                    | E                                                                                                    |
|                                                                                                    |                                                                                                    |
|                                                                                                    |                                                                                                    |
| <sup>6</sup><br>14<br>13<br>Frapes sketo 2,00<br>(null)<br>Dromos <sub>2</sub><br>31<br>1000<br>48<br>$\Box$<br>И<br>15<br>99<br>$\overline{\mathbf{8}}$<br>14<br>Cola<br>2.00                                                                                                    |                                                                                                    |
| Dromos3<br>99<br>16<br>15<br>Sorite<br>2.00<br>9<br>Dromos4                                                                                                    |                                                                                                    |
| 48<br>33<br>1001<br>П.<br>۶<br>70<br>$\mathbf{11}$<br>17<br>16<br>Fanda Orang 2,00<br>Dromos5                                                                                                    |                                                                                                    |
| 70<br>18<br>17<br>13<br>Fanda_Lemo 2,00<br>$\Box$<br>Dromos6<br>36<br>1002<br>48<br>М                                                                                                    |                                                                                                    |
| 18<br>100<br>19<br>Cola Zero<br>2,00<br>14<br>Dromos7                                                                                                    |                                                                                                    |
| 48<br>42<br>$\overline{\mathbf{v}}$<br>20<br>19<br>100<br>16<br>1003<br>Cola_Light<br>2,00<br>Dromos8                                                                                                    |                                                                                                    |
| 25<br>21<br>20<br>100<br>Soda<br>2.00<br>Dromos9                                                                                                    |                                                                                                    |
| 21<br>26<br>$\boldsymbol{\mathit{n}}$<br>50<br>Tonic<br>2.00<br>Dromos <sub>10</sub>                                                                                                    |                                                                                                    |
| 22<br>2.00<br>59<br>27<br>23<br>Gazoza<br>Dromos <sub>11</sub>                                                                                                    |                                                                                                    |
| 23<br>24<br>200<br>17<br>Xumos portok 2,00<br>Dromos <sub>12</sub><br>25<br>24<br>20<br>20<br>Xumos mhlo 2.50<br>Dromos <sub>13</sub><br>3                                                                                                    |                                                                                                    |
| $\tau$ (<br>m.<br>$\overline{26}$<br>21<br>Dromos <sub>14</sub><br>3                                                                                                    |                                                                                                    |
| <b>User Info</b>                                                                                                    |                                                                                                    |
| Edit<br>Edit                                                                                                    |                                                                                                    |
| All Items<br>All Orders<br>Completed Orders: 3                                                                                                    |                                                                                                    |
| Total served Items: 11                                                                                                    |                                                                                                    |
|                                                                                                    |                                                                                                    |
| Orders Total Cost: 25                                                                                                    |                                                                                                    |
| Refresh                                                                                                    |                                                                                                    |
|                                                                                                    |                                                                                                    |

(Εικόνα 5.2) Επεξεργασία δεδομένων

Για την περεταίρω επεξεργασία των παραγγελιών πατάμε το κουμπί Edit κάτω από το σημείο εμφάνισης των παραγγελιών. Έτσι εμφανίζονται όλες οι απλήρωτες παραγγελίες στη διάθεση μας για επεξεργασία. Αν θέλουμε να επεξεργαστούμε παλιές ή πληρωμένες παραγγελίες τότε πατάμε το κουμπί All Orders. Για την επεξεργασία των προϊόντων των παραγγελιών μας βοηθάει το κουμπί Edit που βρίσκεται κάτω από το πλαίσιο εμφάνισης των περιεχομένων των παραγγελιών. Πατώντας το εμφανίζονται τα δεδομένα όλων των ολοκληρωμένων και απλήρωτων παραγγελιών. Αν θέλουμε να επεξεργαστούμε όλα τα δεδομένα από το σύνολο των παραγγελιών πατάμε το All Items.

Μπορούμε να τροποποιήσουμε των πίνακα των τραπεζίων ως προς το όνομα, τον κωδικό αλλά και να προσθέσουμε ένα νέο απλά πατώντας το κουμπί Tables ώστε να ενεργοποιηθεί το πλαίσιο εμφάνισης. Ανάλογα κινούμαστε για να τροποποιήσουμε τα δεδομένα του πίνακα UserTables και του πίνακα Users. Έχοντας ενεργό το πεδίο εμφάνισης των δεδομένων του χρήστη ενεργοποιείτε το κουμπί User Info που μας παρέχει στοιχεία για τον κάθε χρήστη ξεχωριστά. Πατώντας το λαμβάνουμε πληροφορίες για το χρήστη τον αριθμό των απλήρωτων και ολοκληρομένων παραγγελιών, το άθροισμα των σερβιρισμένων προϊόντων και το συνολικό κόστος αυτών.

#### **6 Κεφάλαιο - Λειτουργία Client**

#### **6.1 Αρχική σελίδα**

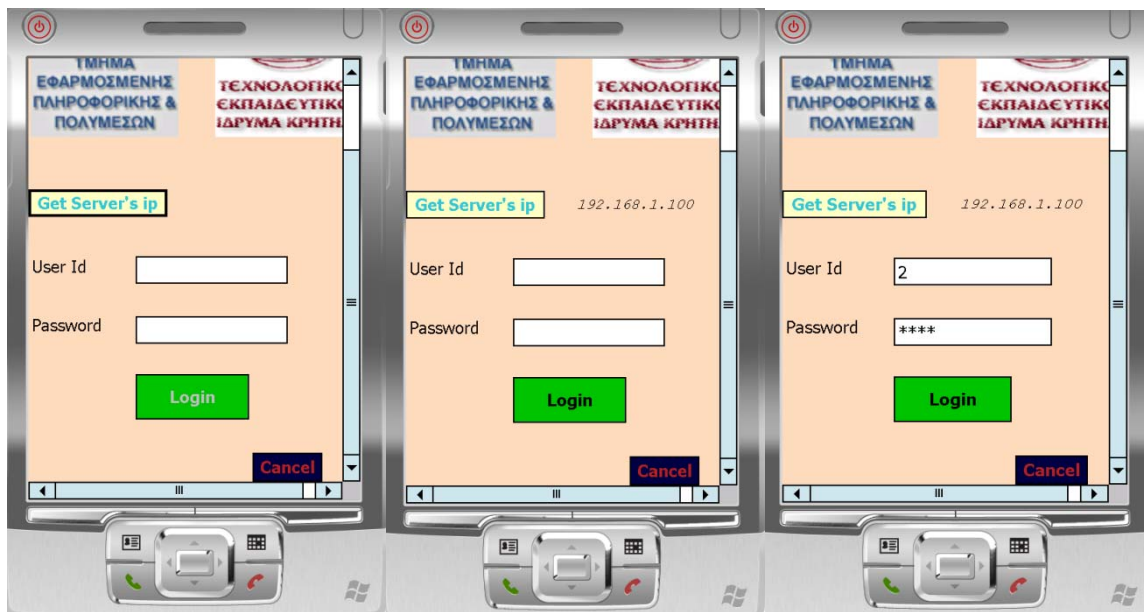

(Εικόνα 6.1) Κατάσταση αναμονής για είσοδο στην εφαρμογή με την εισαγωγή στοιχείων.

Η παραπάνω εικόνα μας παρουσιάζει τη κατάσταση της εφαρμογής κατά το ξεκίνημα της. Περιμένει να λάβει τη διεύθυνση του Server και μετά να συμπληρώσουμε τα στοιχεία εισόδου. Αν είναι αληθή τότε έχουμε μια επιτυχημένη είσοδο στην εφαρμογή και μεταφερόμαστε στη κεντρική σελίδα. Αλλιώς λαμβάνουμε τα αντίστοιχα μηνύματα λάθους όπως παρουσιάζονται παρακάτω.

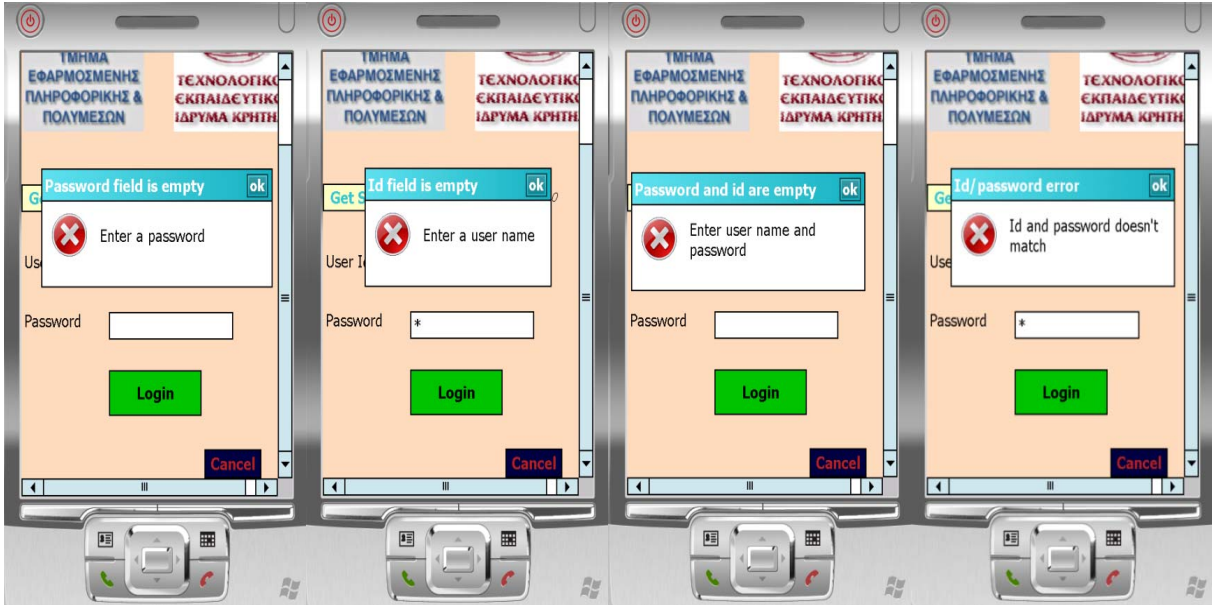

(Εικόνα 6.2) Μηνύματα σφάλματος

#### **6.2 Κεντρική σελίδα**

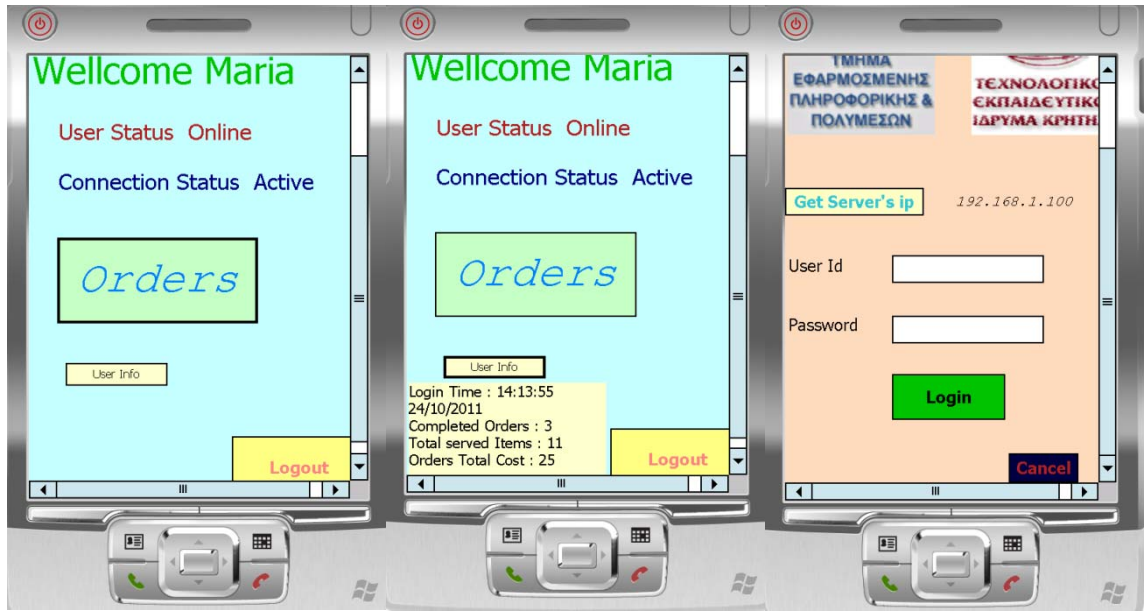

(Εικόνα 6.3) Ενέργειες κεντρικής σελίδας

Μετά από την επιτυχημένη είσοδο στην εφαρμογή μεταφερόμαστε στη κεντρική σελίδα όπου μπορούμε να περάσουμε στη σελίδα των παραγγελιών , να δούμε κάποια στατιστικά στοιχεία του χρήστη ή να αποσυνδεθούμε από την εφαρμογή και να επιστέψουμε στην αρχική σελίδα. Αν επιλέξουμε τη μετάβαση στο μενού των παραγγελιών εμφανίζεται μια σελίδα , όπου επιλέγοντας ένα τραπέζι μπορούμε να επεξεργαστούμε την υπάρχουσα παραγγελία ή αν είναι κενό να πραγματοποιήσουμε μια νέα παραγγελία. Για την επιστροφή στη κεντρική σελίδα αρκεί να πατήσουμε το κουμπί "Back".

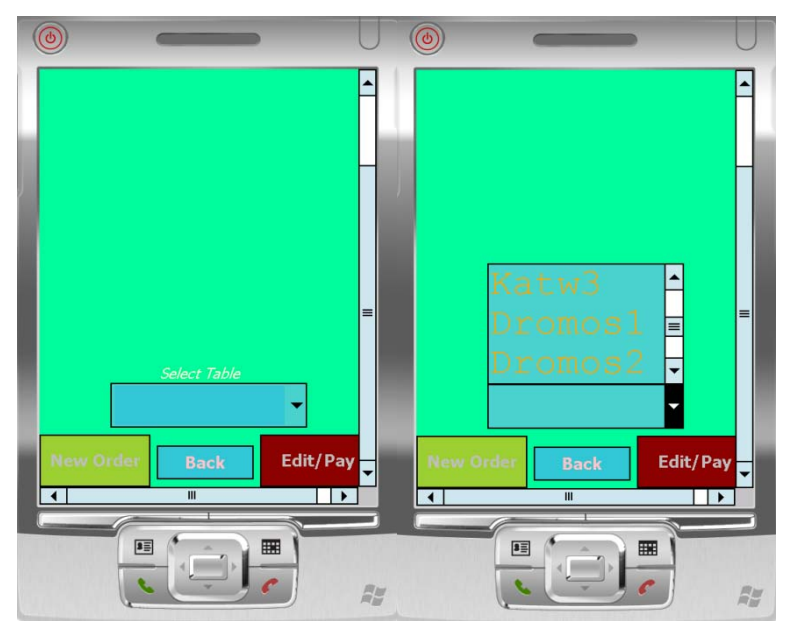

(Εικόνα 6.4) Ενέργειες σελίδας παραγγελιών (1/2)

#### **6.3 Σελίδα επεξεργασίας**

|                     | ெ                                                  |                                        |  |               |    | $\circledcirc$          |                                      |                              |              |    | $\Theta$    |                                      |           |                       |           | $(\odot)$          |                                 |                     |
|---------------------|----------------------------------------------------|----------------------------------------|--|---------------|----|-------------------------|--------------------------------------|------------------------------|--------------|----|-------------|--------------------------------------|-----------|-----------------------|-----------|--------------------|---------------------------------|---------------------|
|                     |                                                    | name                                   |  | unPaid price  |    | İd                      | name                                 | unPaid price                 |              |    | id.<br>1000 | name                                 |           | unPaid price          |           |                    | <b>Wellcome Maria</b>           |                     |
|                     | 48                                                 | Frapes glukos gala 1                   |  | 2.00          |    | 999                     | Frapes glukos gala                   | $\mathbf{1}$                 | 2.00         |    | 1001        | Fredo Cap Gluko<br>Fredo Cap Metrios | $\vert$ 1 | 2.50<br>2.50          |           |                    |                                 |                     |
|                     | 48<br>48                                           | Fredo Cap Gluko<br>Fredo Cap Metrios 1 |  | 2.50<br>2.50  |    | 1000<br>1001            | Fredo Cap Gluko<br>Fredo Cap Metrios | $\mathbf{1}$<br>$\mathbf{1}$ | 2.50<br>2.50 |    | 1002        | Ellhniko metrio                      |           | 2.00                  |           | User Status Online |                                 |                     |
|                     | 48                                                 | Ellhniko metrio                        |  | 2.00          |    | 1002                    | Ellhniko metrio                      |                              | 2.00         |    | 1003        | Diplo ell gluko gala 1               |           | 2.50                  |           |                    | <b>Connection Status Active</b> |                     |
|                     | 48                                                 | Diplo ell gluko gala 1                 |  | 2.50          |    | 1003                    | Diplo ell gluko gala                 | 1                            | 2.50         |    |             |                                      |           |                       |           |                    |                                 |                     |
|                     |                                                    |                                        |  |               |    |                         |                                      |                              |              |    |             |                                      |           |                       |           |                    |                                 |                     |
|                     |                                                    |                                        |  |               |    |                         |                                      |                              |              |    |             |                                      |           |                       |           |                    | Orders                          |                     |
| <b>Select Table</b> |                                                    |                                        |  |               |    |                         |                                      |                              |              |    |             |                                      |           | $\equiv$              |           |                    |                                 |                     |
| Mesal               |                                                    |                                        |  |               |    |                         |                                      |                              |              |    |             |                                      |           |                       | User Info |                    |                                 |                     |
|                     |                                                    |                                        |  |               |    |                         |                                      |                              |              |    |             | Sunolo = $9.50$                      |           |                       |           |                    |                                 |                     |
|                     | <b>Edit/Pay</b><br><b>New Order</b><br><b>Back</b> |                                        |  |               |    |                         | Sunolo = $11.50$                     |                              |              |    |             | Add<br>OK                            |           | pay                   |           |                    |                                 |                     |
|                     | $\overline{\phantom{a}}$                           | Sunolo = $11.50$                       |  |               |    |                         | Add<br>OK                            |                              | pay          | ⋥  |             |                                      |           |                       | Ų         |                    | Logout                          | $\vert \cdot \vert$ |
|                     |                                                    |                                        |  | $\rightarrow$ |    | $\overline{\mathbf{1}}$ |                                      |                              | ∣⊧           |    |             | $\mathbf{m}$                         |           | $\blacktriangleright$ |           | $\blacksquare$     |                                 | $\rightarrow$       |
|                     |                                                    | 国                                      |  | 噩             |    |                         | 匪                                    | 噩                            |              |    |             | 国                                    | 匷         |                       |           | 匡                  | 噩                               |                     |
|                     |                                                    |                                        |  |               | Ru |                         | $\frac{1}{x}$                        |                              |              | RM |             | G.                                   |           |                       | 眉         |                    |                                 | 暦                   |
|                     |                                                    |                                        |  |               |    |                         |                                      |                              |              |    |             |                                      |           |                       |           |                    |                                 |                     |

(Εικόνα 6.5) Ανάλυση επεξεργασίας παραγγελιών (1/2)

Μεταβαίνοντας εδώ εμφανίζονται τα περιεχόμενα και το σύνολο της. Επιλέγοντας τη πληρωμή κάποιου προϊόντος η ποσότητα του ,αν είναι μεγαλύτερη από ένα, μειώνεται κατά ένα αλλιώς το προϊόν απομακρύνεται από τη σελίδα και μεταβάλλεται το συνολικό κόστος της παραγγελίας. Αφού ολοκληρώσουμε την επεξεργασία πατώντας το "ΟΚ" μεταβαίνουμε στη κεντρική σελίδα. Υπάρχει η δυνατότητα πρόσθεσης προϊόντων όπου σε εκείνη τη περίπτωση μεταβαίνουμε στον "κατάλογο" με τα διαθέσιμα προϊόντα και από εκεί επιλέγουμε. Κατά την επιλογή του προϊόντος μπαίνει ένα νούμερο στο τέλος του ονόματος του υποδεικνύοντας τη ποσότητα του. Κάθε φορά που το επιλέγουμε αυξάνεται κατά ένα . Για την ολοκλήρωση πατάμε το "Ready" ή το "Cancel" για αναίρεση των επιλογών μας. Σε κάθε περίπτωση επιστρέφουμε πίσω στη κεντρική σελίδα της εφαρμογής.

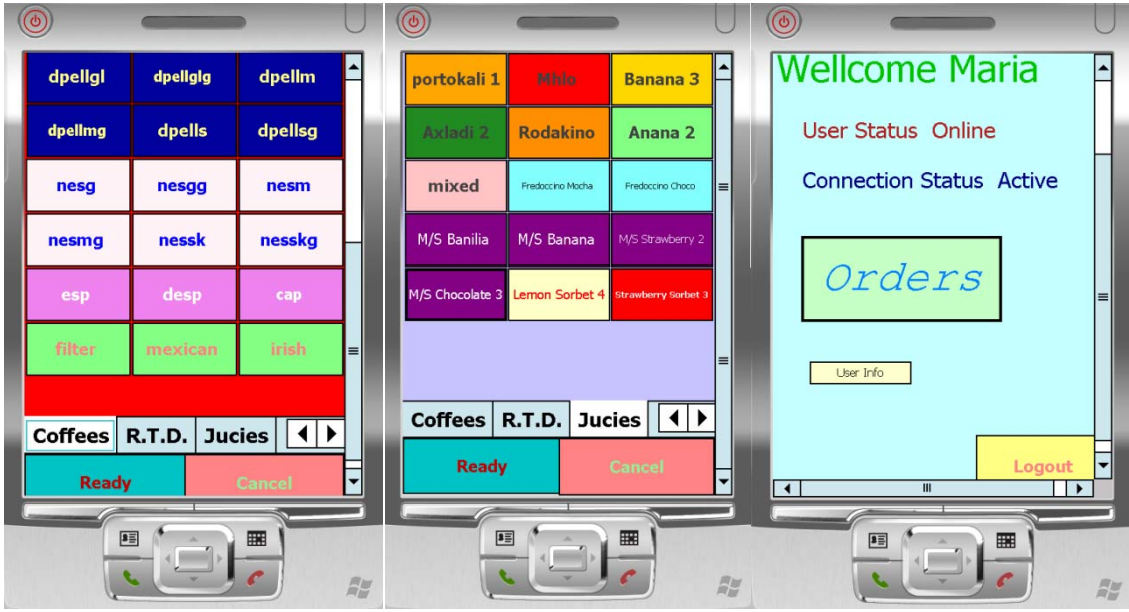

(Εικόνα 6.6) Ανάλυση επεξεργασίας παραγγελιών (2/2)

#### **6.4 Δημιουργία νέας παραγγελίας**

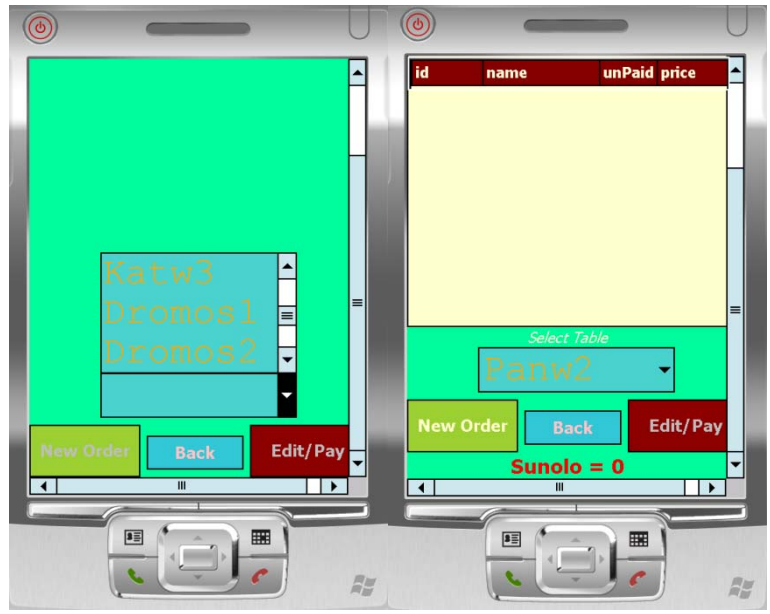

(Εικόνα 6.7) Ενέργειες σελίδας παραγγελιών (2/2)

Αν στη κεντρική σελίδα παραγγελιών επιλέξουμε ένα κενό τραπέζι τότε δεν εμφανίζεται τίποτα στη περιοχή εμφάνισης των στοιχείων της παραγγελίας, το σύνολο είναι 0 και το κουμπί επεξεργασίας της παραγγελίας είναι ανενεργό. Για τη δημιουργία νέας παραγγελίας πατάμε το κουμπί "New Order" για να μεταβούμε στον "κατάλογο" με τα διαθέσιμα προϊόντα και από εκεί να επιλέξουμε. Κατά την επιλογή του προϊόντος μπαίνει ένα νούμερο στο τέλος του ονόματος του υποδεικνύοντας τη ποσότητα του. Κάθε φορά που το επιλέγουμε αυξάνεται κατά ένα . Για την ολοκλήρωση πατάμε το "Ready", πατώντας το "Cancel" γίνεται αναίρεση των επιλογών μας. Σε κάθε περίπτωση επιστρέφουμε πίσω στη κεντρική σελίδα της εφαρμογής.

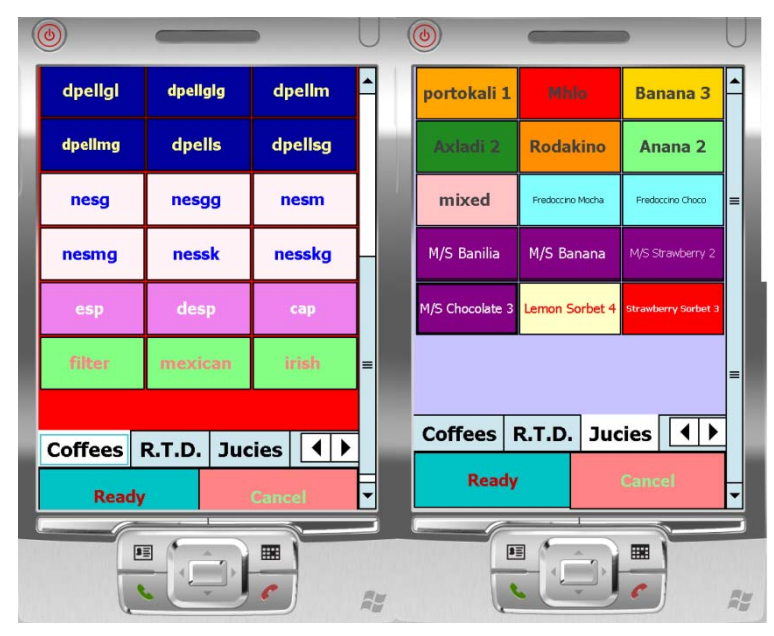

(Εικόνα 6.8) Δημιουργία νέας παραγγελίας

#### **7 Κεφάλαιο - Βιβλιογραφία**

#### **Βιβλία**

Visual Basic .NET Developer's Handbook - Evangelos Petroutsos, Mark Ridgeway (Εκδόσεις Sybex).

Mastering Microsoft Visual Basic 2008 - Evangelos Petroutsos (Εκδόσεις Sybex).

.NET Framework Liberty,J. (2002), "2nd Edition", O' Reilly

Βάσεις Δεδομένων Ramakrishnan R, Gehrke J.(2002), "Συστήματα Διαχείρησης Βάσεων Δεδομένων" Εκδόσεις Τζιόλα

Elmarsi R. - Navathe S.B., Θεμελιώδεις Αρχές Συστημάτων Βάσεων Δεδομένων, Δίαυλος, 2000

#### **e-Books , tutorials , forums**

http://msdn.microsoft.com

http://msdn.microsoft.com/el-gr/default.aspx

http://www.dotnetzone.gr

http://www.codeproject.com

http://www.papasotiriou.gr/product.g...=145259&deid=0

http://www.mentalis.org/agnet/appdown.shtml

http://www.developerfusion.com/vb/76/

http://www.codearchive.com/search.ph...cr=on&scomm=on

http://www.a1vbcode.com/code.asp?type=vb&intPage=2

http://www.planet-source-code.com/vb/

http://en.wikipedia.org/wiki/Microsoft\_Visual\_Studio

#### **ΠΑΡΑΡΤΗΜΑ**

#### **Α-Παρουσίαση Power Point**

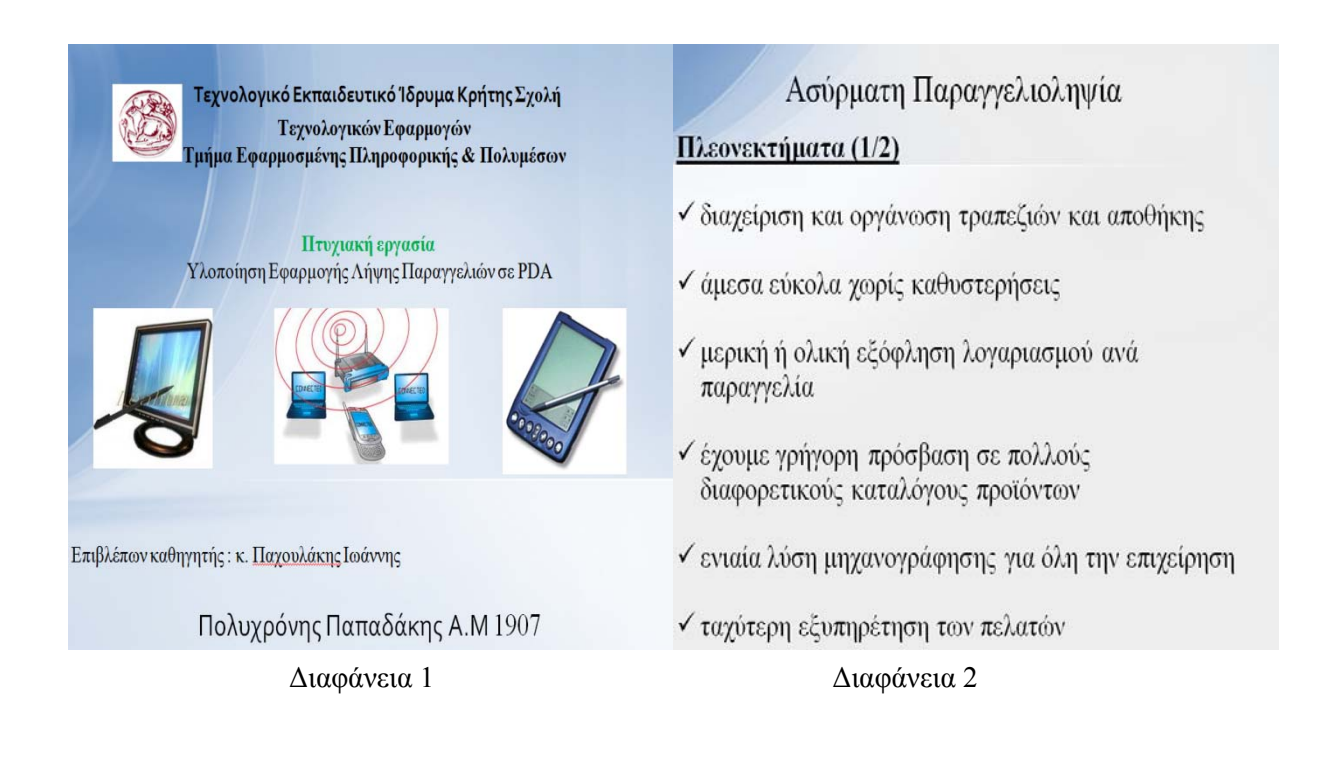

## Πλεονεκτήματα (2/2)

- ν βελτίωση των προσφερόμενων υπηρεσιών
- ν αυτοματοποίηση στη διαχείριση των παραγγελιών '
- ν αύξηση της παραγωγικότητας του προσωπικού
- ν ελαχιστοποίηση λαθών
- ν καλύτερη οργάνωση στην επιχείρησή Διαφάνεια 3 Διαφάνεια 4

### Απαιτήσεις συστήματος

- 1 τουλάχιστον κεντρικός υπολογιστής γραφείου (Server), με λειτουργία λειτουργικού συστήματος MS Windows XP, με ή δίχως οθόνη επαφής (touch screen). Ελάχιστες απαιτήσεις 3 GHz CPU, 512MB RAM, 80 GB HDD.
- 1 τουλάχιστον θερμικός εκτυπωτής ανά πόστο εργασίας
- 1 ή περισσότερους υπολογιστές χειρός (pocket PCs) με χρήση λειτουργικού συστήματος MS Windows Mobile 2003 και υποστήριξης προτύπων δικτύων ασύρματης επικοινωνίας Wireless LAN (Wi-Fi), για την εκτέλεση παραγγελιοληψίας από τους σερβιτόρους.
- 1 κεραία ασύρματου δικτύου Wireless LAN (Wi-Fi)
- 1 ή περισσότερα σημεία πρόσβασης ασύρματου δικτύου Wireless LAN (Wi-Fi) access points.
- Μια ομάδα ανάπτυξης και εφαρμογής λογισμικού είναι υπεύθυνη για την εκπαίδευση και ομαλή λειτουργία του συστήματος καθώς και για εκπλήρωση αναγκών υποστήριξης κατά τη διάρκεια της σύμβασης συνεργασίας.

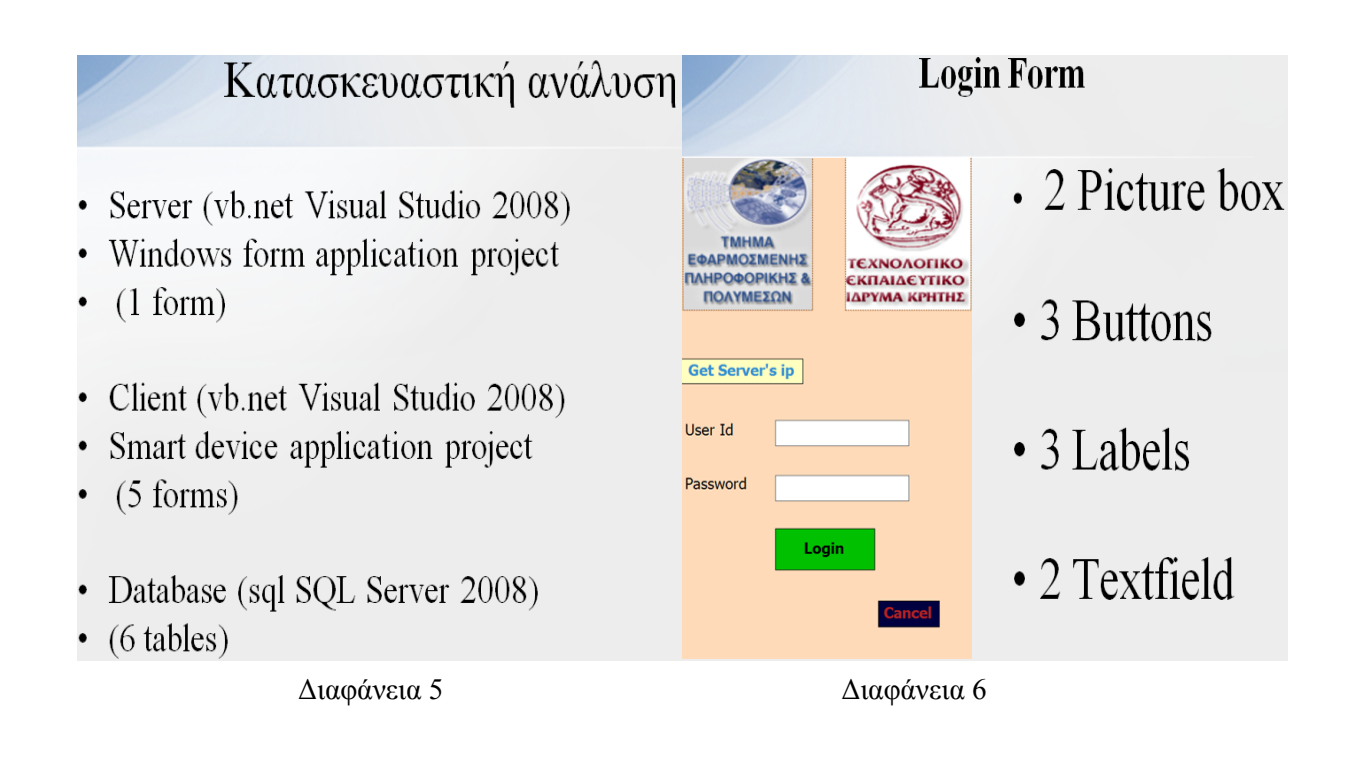

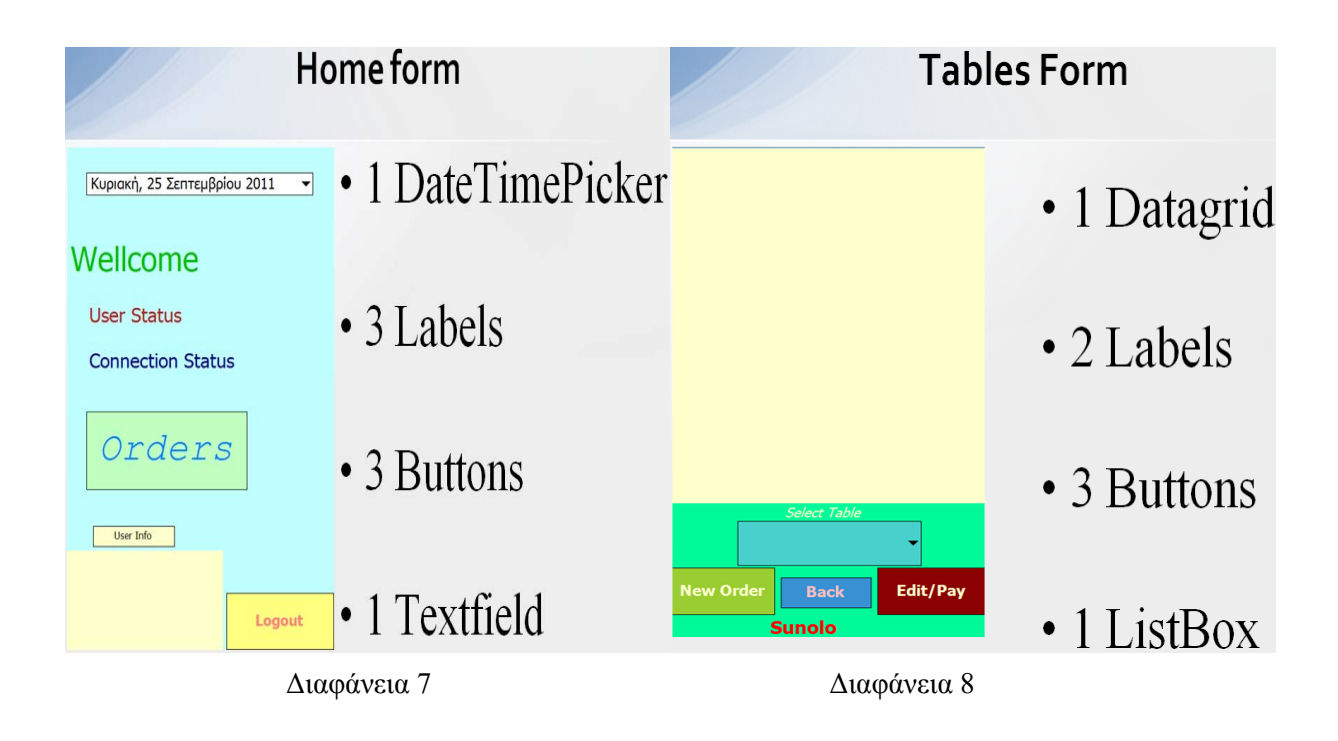

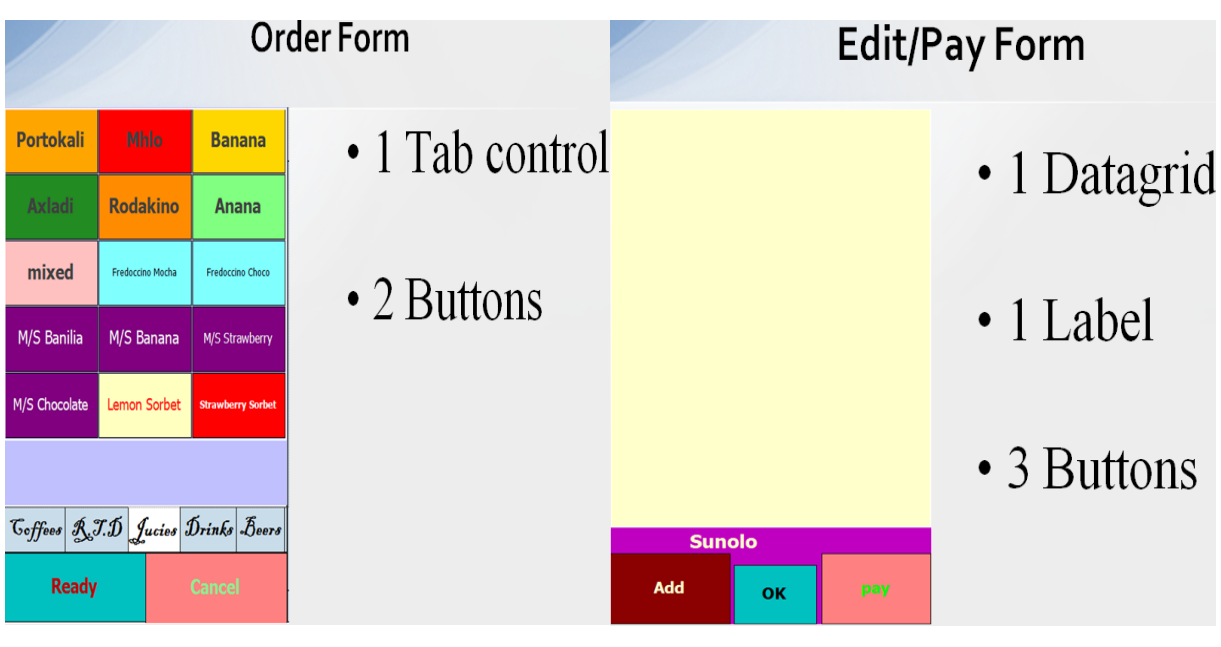

Διαφάνεια 9

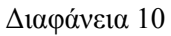

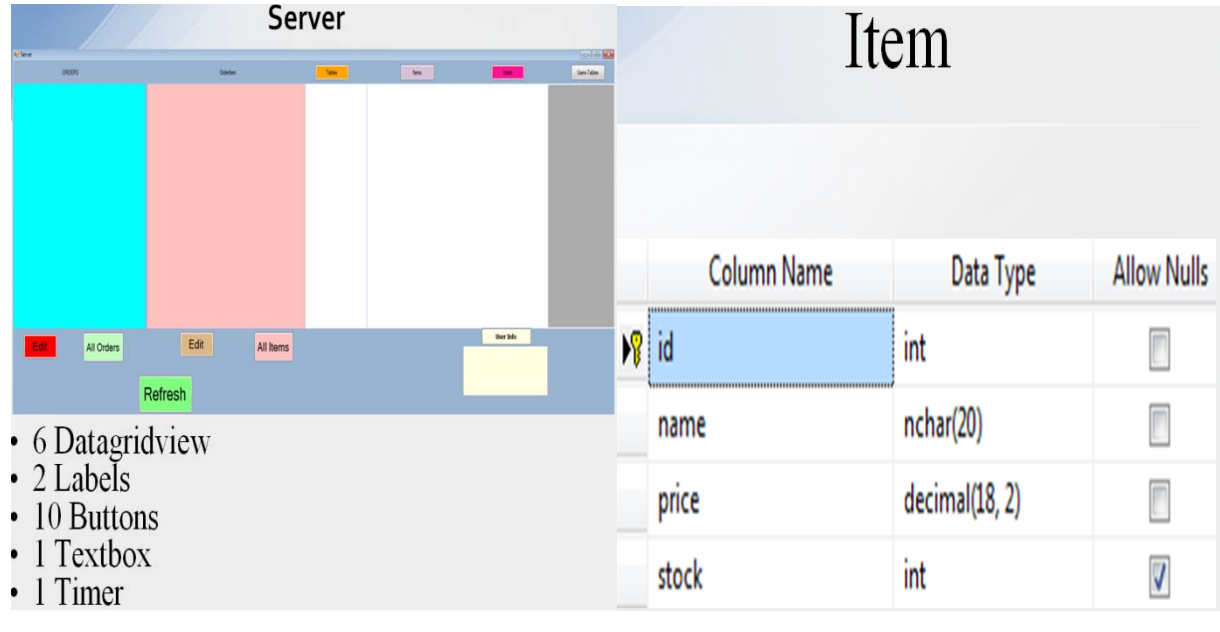

Διαφάνεια 11 Διαφάνεια 12

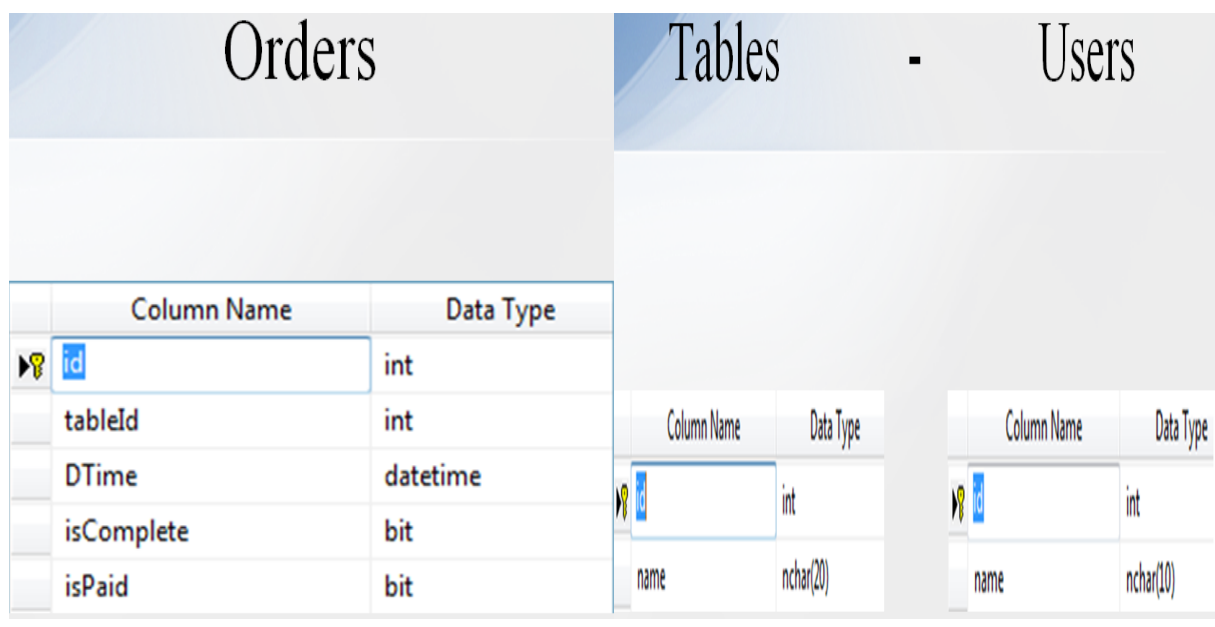

Διαφάνεια 13 Διαφάνεια 14

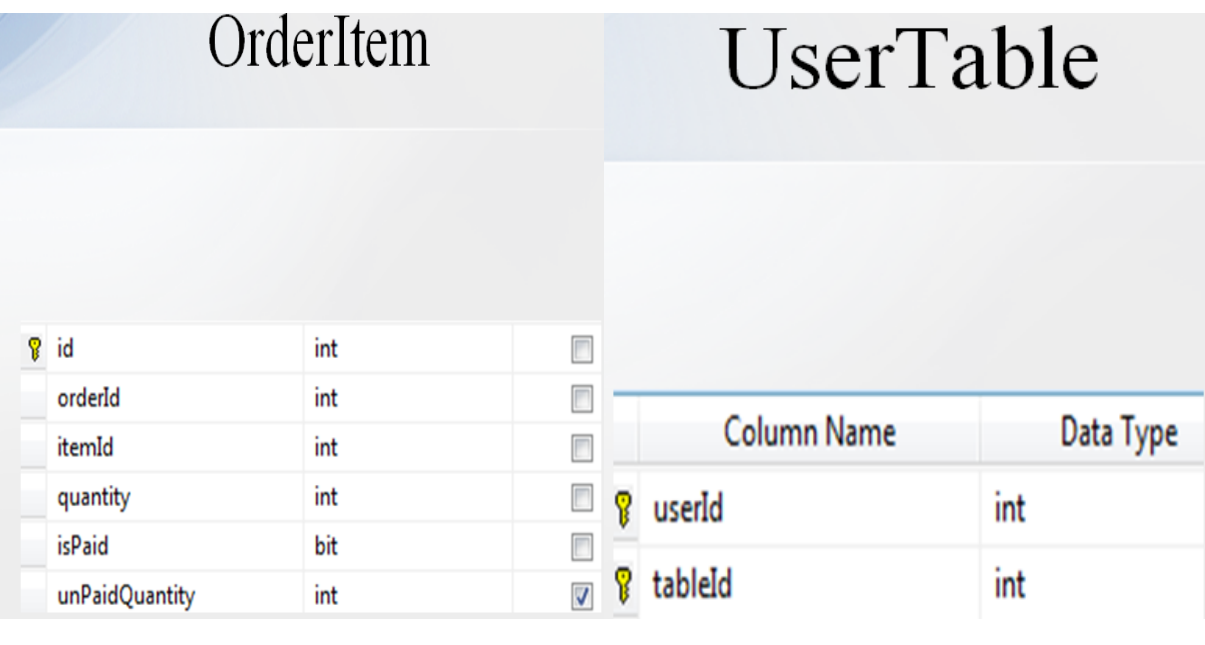

Διαφάνεια 15 Διαφάνεια 16

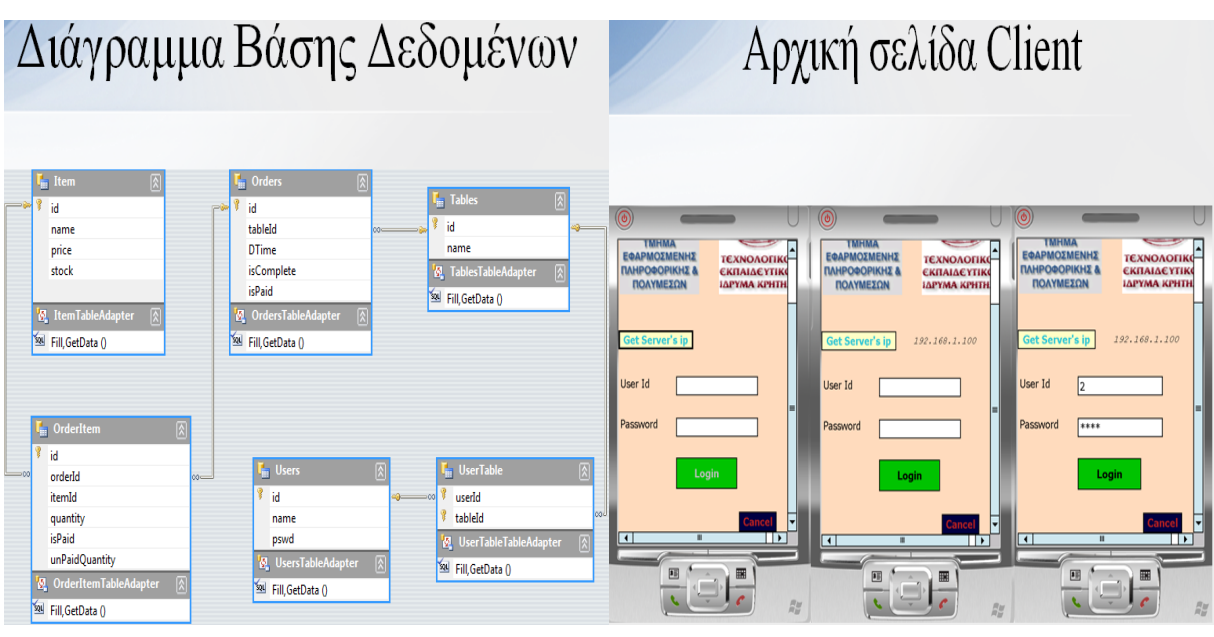

Διαφάνεια 17 Διαφάνεια 18

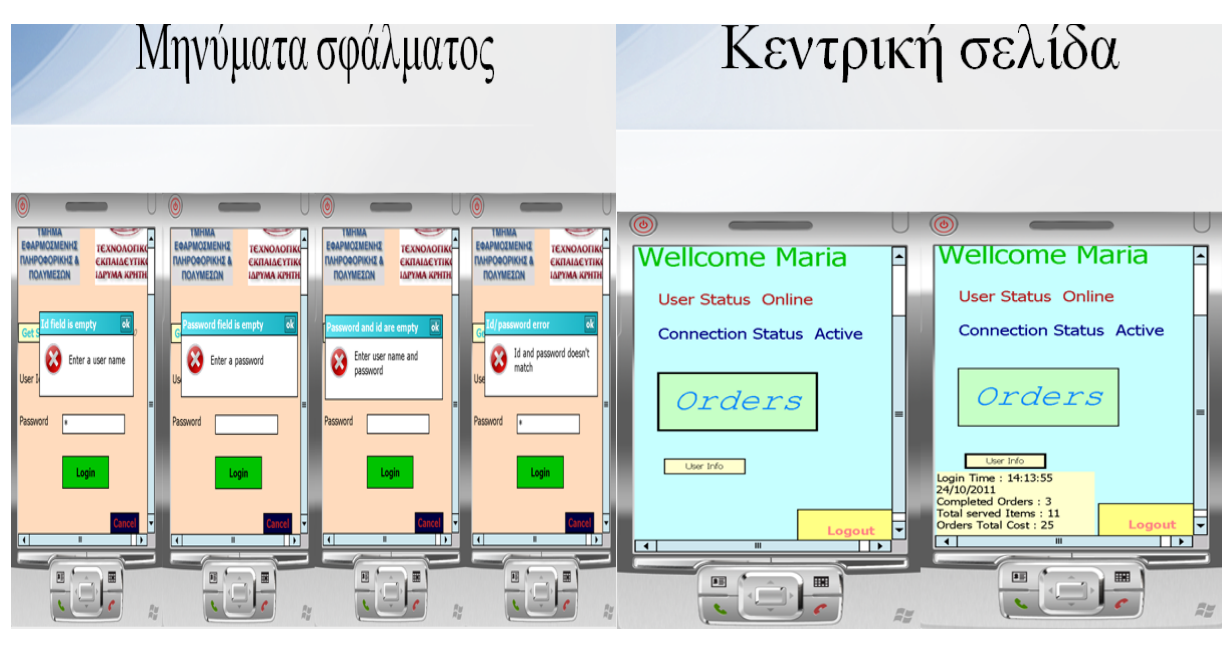

Διαφάνεια 19 Διαφάνεια 20

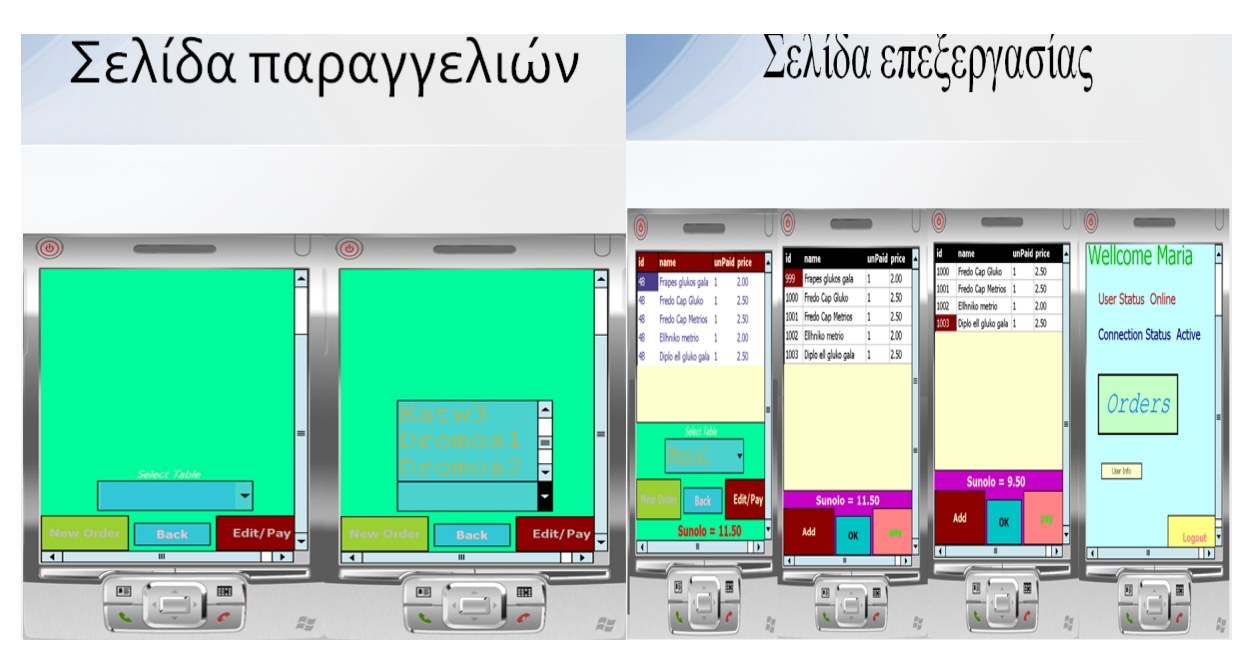

Διαφάνεια 21 Διαφάνεια 22

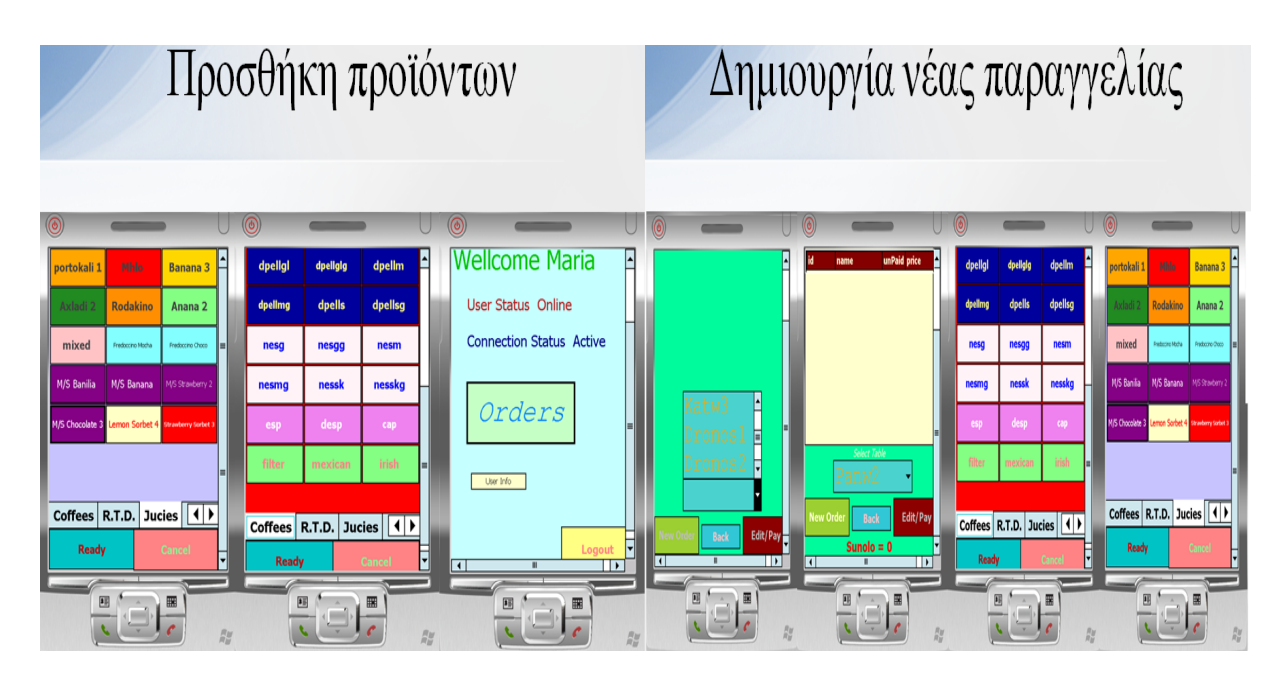

Διαφάνεια 23 Διαφάνεια 24

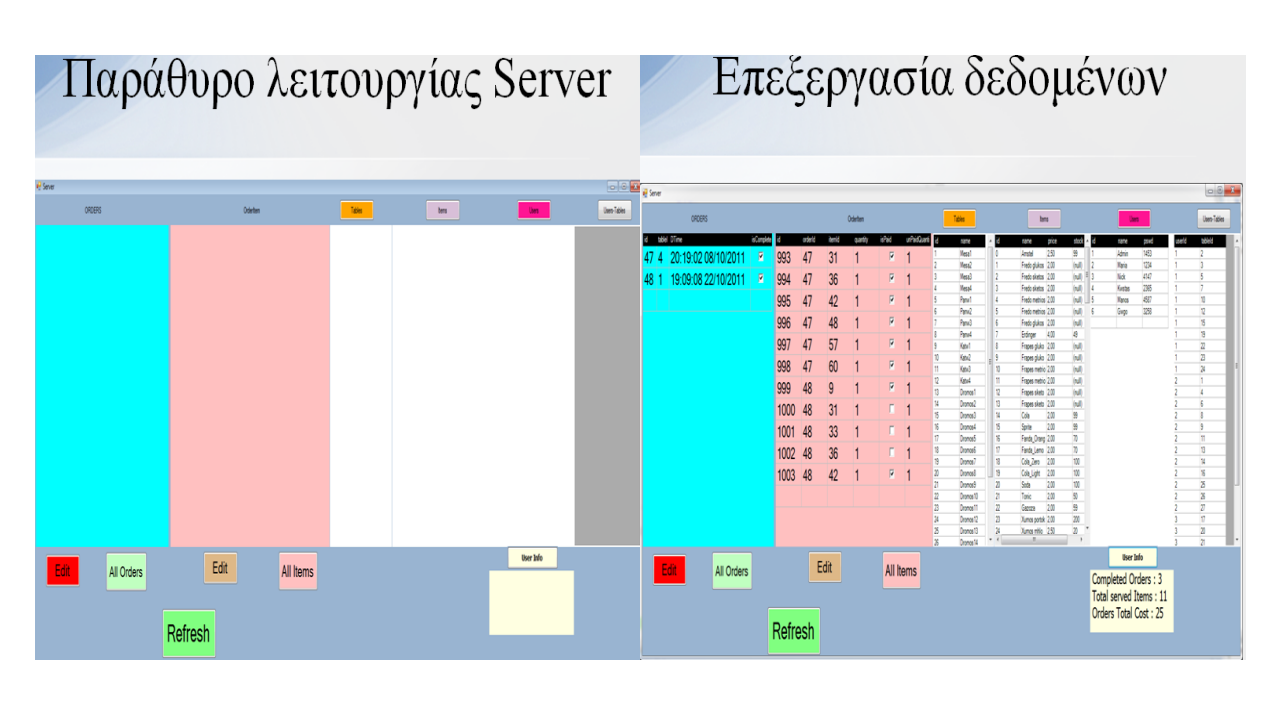

Διαφάνεια 23 Διαφάνεια 24